## **İSTANBUL TEKNİK ÜNİVERSİTESİ ★ FEN BİLİMLERİ ENSTİTÜSÜ**

# **ÖZ AYARLAMALI PID KONTROLÖR ( PLC UYGULAMASI )**

**YÜKSEK LİSANS TEZİ Müh. Murat DOĞAN**

## Anabilim Dalı: ELEKTRİK MÜHENDİSLİĞİ Programı: KONTROL ve OTOMASYON MÜHENDİSLİĞİ

**MART 2006**

## **İSTANBUL TEKNİK ÜNİVERSİTESİ ★ FEN BİLİMLERİ ENSTİTÜSÜ**

# **ÖZ AYARLAMALI PID KONTROLÖR ( PLC UYGULAMASI )**

YÜKSEK LİSANS TEZİ **Müh. Murat DOĞAN 504021108**

**Tezin Enstitüye Verildiği Tarih : 02 Mart 2006 Tezin Savunulduğu Tarih : 03 ġubat 2006**

**Tez DanıĢmanı Doç. Dr. Salman KURTULAN Diğer Jüri Üyeleri Doç. Dr. Fuat GÜRLEYEN (Ġ.T.Ü) Yrd. Doç. Dr. Berk ÜSTÜNDAĞ (Ġ.T.Ü)**

**MART 2006**

#### **ÖNSÖZ**

Gelişen teknoloji ile birlikte, endüstriyel otomasyon alanında kullanılan konvansiyonel sistemler yerini PLC gibi mikroişlemci tabanlı gelişmiş sistemlere bırakmaktadırlar. PLC"ler konvansiyonel sistemlerin açıklarını kapatmakta, kullanıcıya daha geniş, sistem kontrolü imkanı ve hata takibini kolaylaştıran arayüzler sunmaktadırlar.

PLC gibi sistemlerin endüstriyel otomasyon alanında kullanılmaya başlaması, bu alanda eğitimli bir kadronun gereksinimini de artırmıştır.

Herşeyin otomatik kumanda edildiği bir yapıda, hala kontrolörlerin çalışabilmek için bir ön sistem tanımına ihtiyaç duyması bu konuda ciddi bir eksikliğin olduğunu göstermektedir.

"Öz Ayarlamalı PID Kontrolör" konulu tezimin bu eksikliği gidermede küçük de olsa bir adım olmasını diler, her Ģeyden önce bana Kontrol Mühendisliği"ni sevdiren ve yol gösteren Sayın Hocam Doç. Dr. Salman Kurtulan"a ve fikirleri ile bana destek olan çalışma arkadaşlarım Gökçen Babaoğlu ve Bahadır Yetik'e teşekkür ederim.

Mart, 2006 Murat DOĞAN

## **İÇİNDEKİLER**

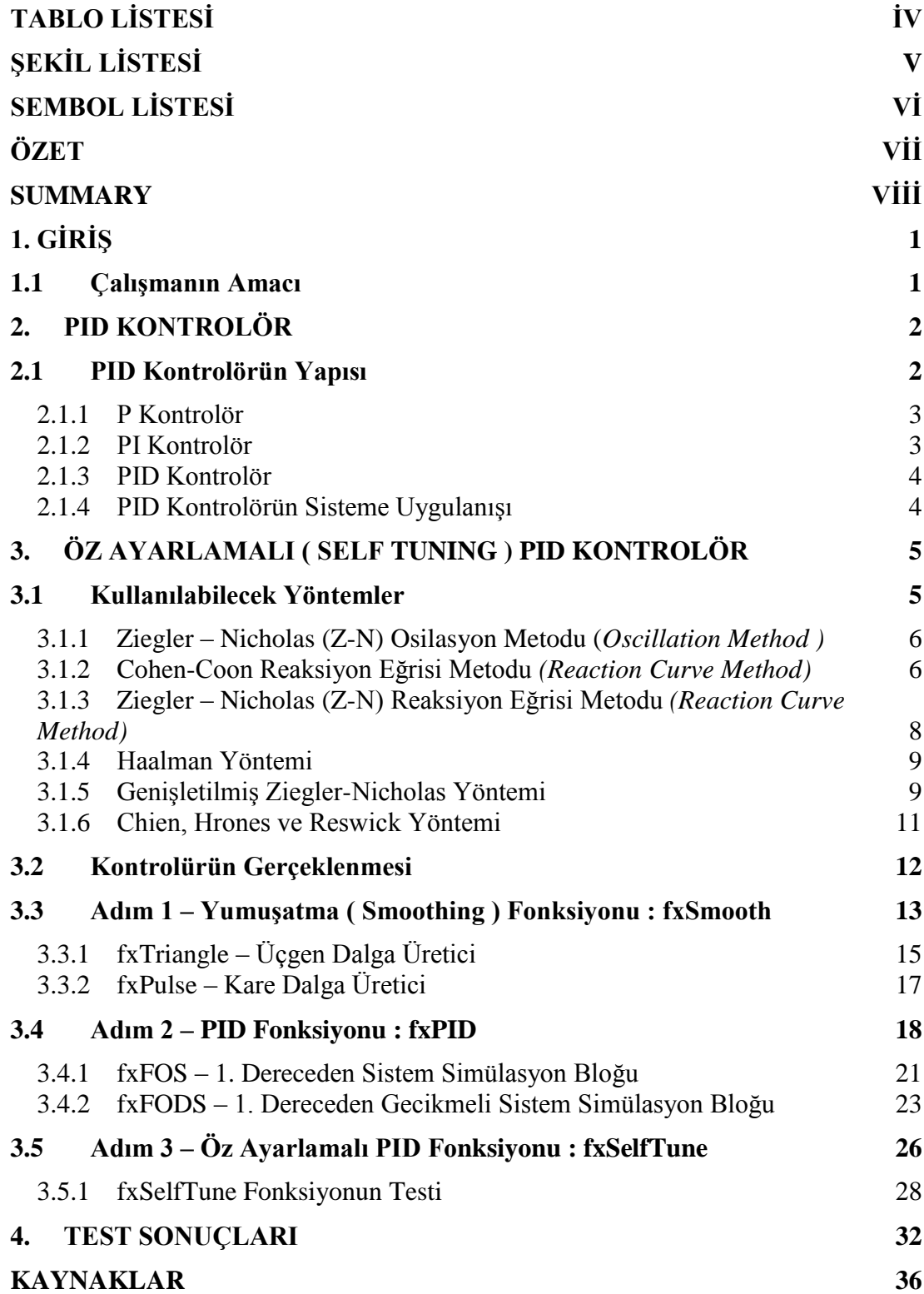

## <span id="page-4-0"></span>**TABLO LİSTESİ**

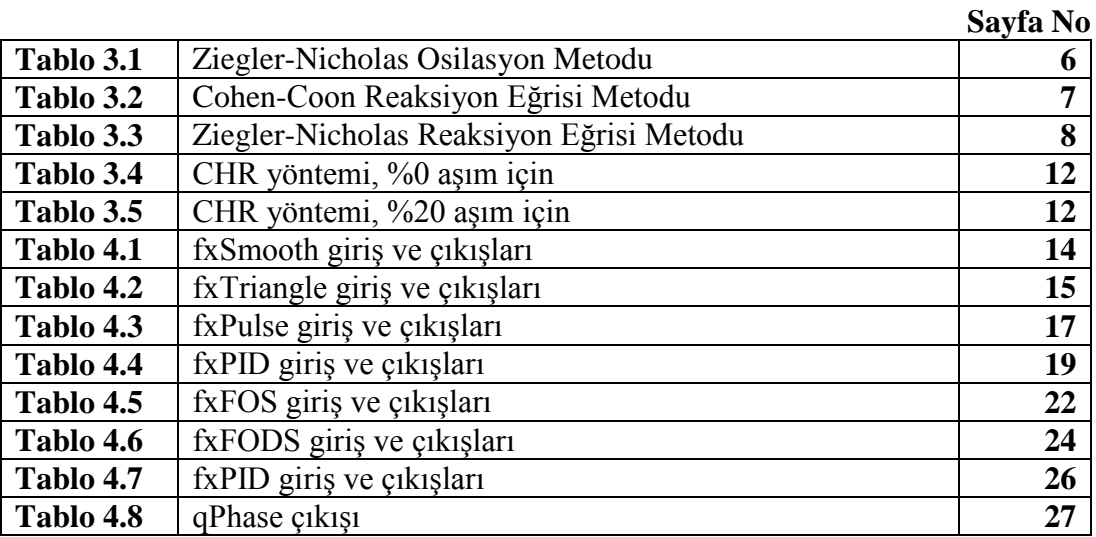

## <span id="page-5-0"></span>**ŞEKİL LİSTESİ**

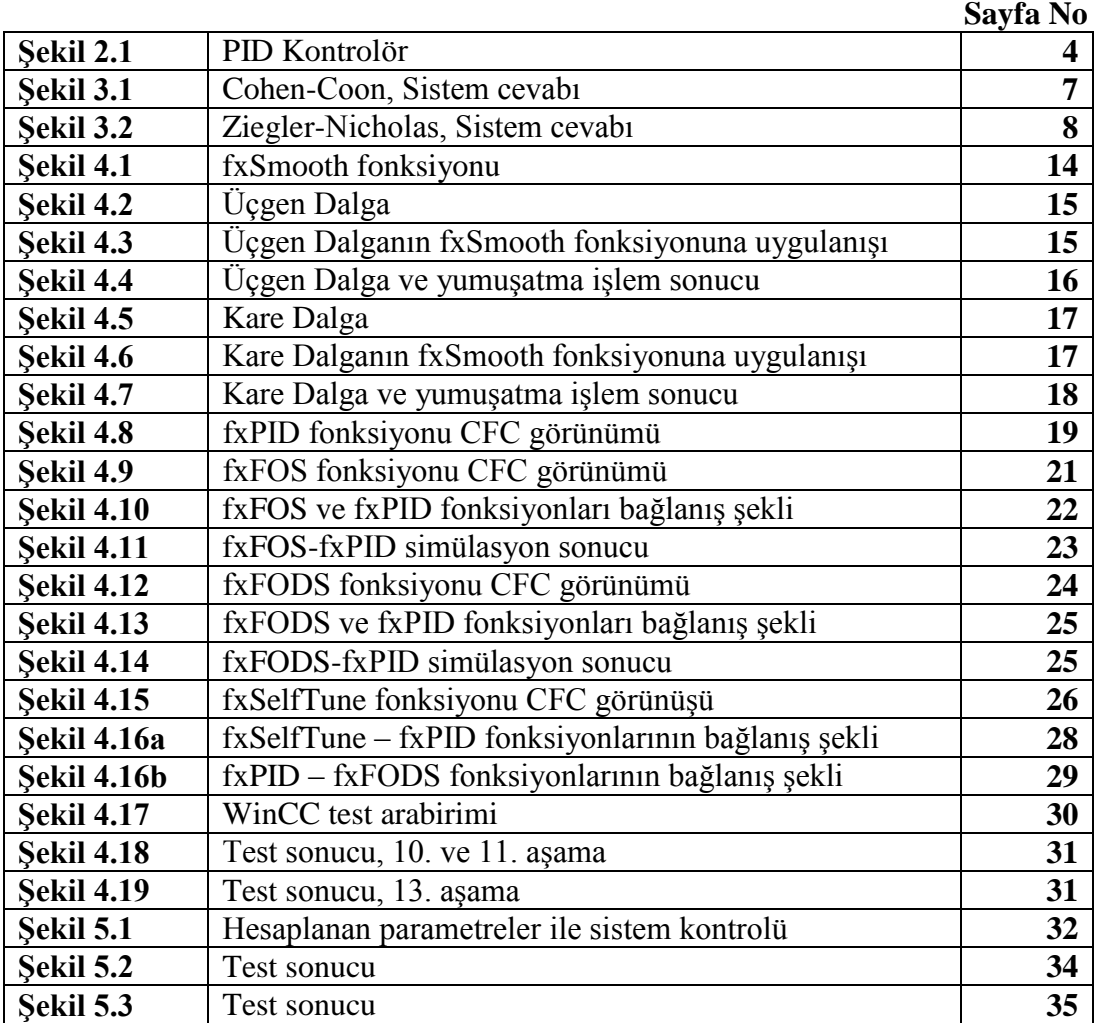

## <span id="page-6-0"></span>**SEMBOL LİSTESİ**

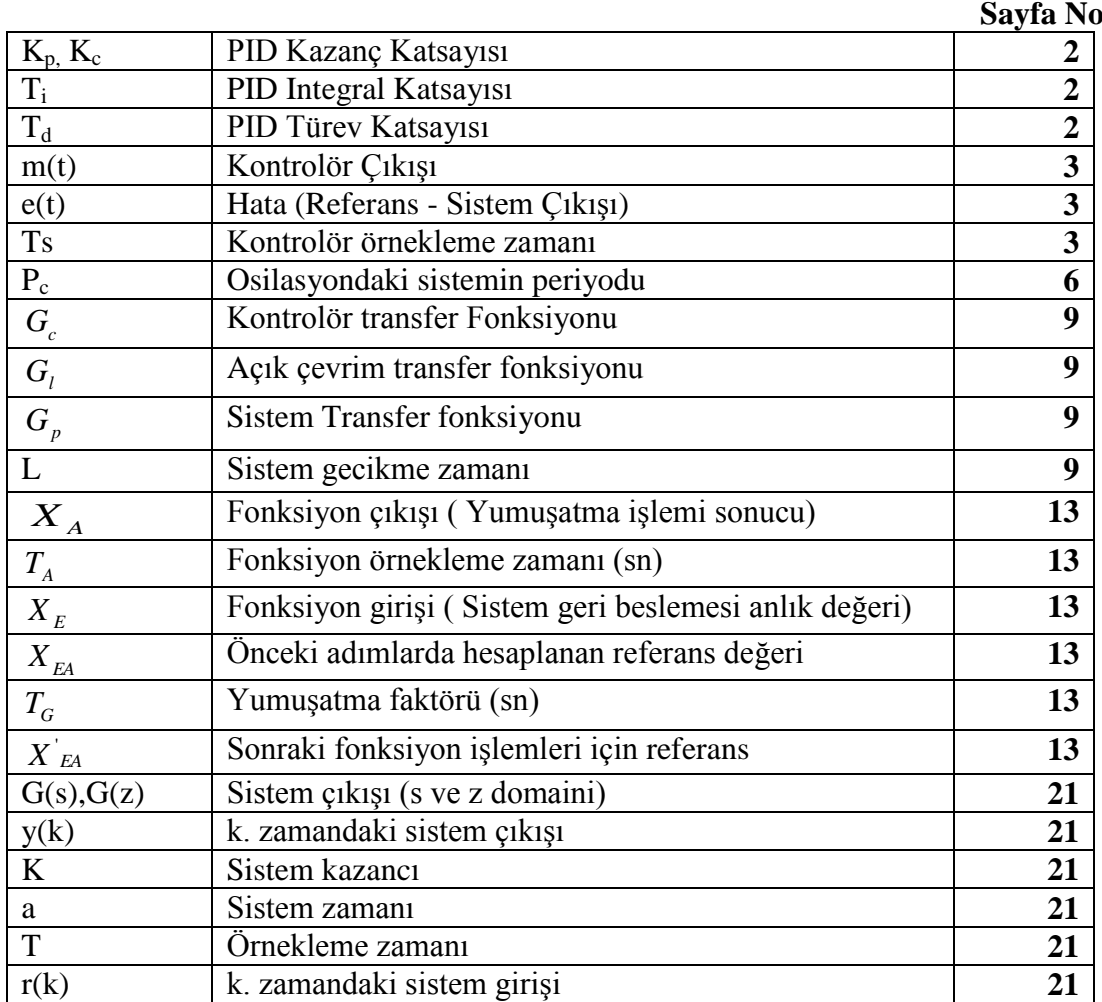

## <span id="page-7-0"></span>**ÖZET**

.

Bu çalışmada ilk önce kontrolörlerden bahsedilmiş, daha sonra ise PID kontrolörün detayı anlatılmıştır. PID kontrolörün işlev hale getirilebilmesi için gerekli olan adımlar anlatılmış, uygulanacak sisteme uygun olarak uyarlanması gereken parametreler detaylı olarak incelenmiştir. Buradan yola çıkılarak, kendi parametrelerini kendi ayarlayabilen PID türünden ve bu konuda yapılan çalışmaların bazılarından (Ziegler-Nicholas Reaksiyon Eğrisi Metodu, Cohen-Coon Reaksiyon Eğrisi Metodu gibi) bahsedilmiştir. Bu çalışmalardan Ziegler-Nicholas Reaksiyon Eğrisi Metodu seçilmiş ve bu yöntemin bir uygulaması olarak, yardımcı fonksiyonlarda göz önünde bulundurularak, Siemens PLC" ler için Öz Ayarlamalı PID Kontrolör kütüphanesi oluşturulmuştur. Kütüphane oluşturulurken endüstriyel sistemler gözönünde bulundurularak, PID uygulaması ve testi için gerekli olan tüm fonksiyonlar (uygulama geliştirme aşamasında ve sisteme uygulanırken) başından sonuna kadar oluşturulmuştur. Kütüphanede sistem analizi, PID, öz ayarlamalı PID ve sistem simülasyon bloklarına (birinci dereceden sistem simülasyon bloğu ve birinci dereceden gecikmeli sistem simülasyon bloğu) yer verilmiştir. Kütüphane fonksiyonları Step-7 (Siemens S7-300 ve S7-400 PLC"leri programlama arayüzü) ve WinCC (Siemens SCADA-kullanıcı kontrol ve izleme programı) gibi gelişkin endüstriyel otomasyon yazılım ortamları kullanılarak gerçeklenmiştir. Gerçeklenen tüm fonksiyonlar ayrı ayrı test edilmiş ve test sonuçları verilmiştir. Sonuç olarak, Ziegler-Nicholas Reaksiyon Eğrisi Metodu kullanılarak Öz Ayarlamalı PID kontrolörün PLC ortamında gerçeklenebileceği ve yapılan uygulamanın baĢarılı olduğu gözlenmiştir.

#### **SELF TUNING PID CONTROLLER**

#### <span id="page-8-0"></span>**SUMMARY**

In this study, firstly mentioned about controllers and then PID Controllers are explained in detail. Necessary steps are explained in order to make PID controllers functional, and the PID parameters, which have to be tuned for the applied system, are studied in detail. After all these, mentioned about Self-Tuning PID and some of researches studied on this subject (like Ziegler-Nicholas Reaction Curve Method and Cohen-Coon Reaction Curve Method). A Self-Tuning PID Controller Library is formed for Siemens PLCs" by taking as a reference Ziegler-Nicholas Reaction Curve Method. All needed functions (for application development side and implementation side) for PID application and application tests are implemented from beginning to end by evaluating industrial systems. In this library system analysis, PID application, Self-Tuning PID application and system simulation blocks (first order system simulation block and first order delay system simulation block) are obtained. These library functions are tested by using fully developed industrial automation software environments such as Step-7 (programming interface for Siemens S7-300 and S7- 400 PLCs") and WinCC (Siemens SCADA- operator control and monitoring tool). All implemented functions are tested and all the results are explained. As a result, it is observed that Self-Tuning PID Controller functions can be applied to PLCs" by using Ziegler-Nicholas Reaction Curve Method.

### <span id="page-9-0"></span>**1. GİRİŞ**

#### <span id="page-9-1"></span>**1.1 ÇalıĢmanın Amacı**

Aç-Kapa, PID gibi kontrolörler günümüzde endüstriyel sistemlerin vazgeçilmez unsurlarındandırlar. En basit sistemlerden en karmaşık sistemlere kadar geniş bir kullanım alanları bulunmaktadır ve her geçen gün bu kontrolörlerin kullanımı yaygınlaĢmaktadır. Bu tür kontrolörlerin yaygınlaĢması, bu kontrolörleri kumanda edebilecek ve parametrelerini kullanıldığı sisteme göre uyarlayabilecek eğitimli bir kadroyu da zorunlu kılmıştır.

Orta ölçekteki bir fabrikada ortalama 30 adet Aç-Kapa, PID gibi kontrolörler kullanılmaktadır. Kontrolör parametreleri, sistem devreye alınırken sisteme göre (sistem parametrelerine göre ) uyarlanır.

Bilindiği üzere, sistem parametreleri çevre koşullarına göre değişkenlik gösterirler. Örneğin; bir sıcaklık sisteminin parametreleri yaz koĢullarında baĢka, kıĢ koşullarında başka olabilmektedir. Sayısal olarak ifade etmek gerekirse, yazın 1.0 olan sistem kazancı, kıĢın 0.8" e düĢebilmektedir. Bu durum PID gibi endüstriyel kontrolörlerin parametrelerinin belirli aralıklarla gözden geçirilmesini ve değişen sisteme uygun olarak tekrar belirlenmesini zorunlu kılar.

Endüstriyel kontrolörlerin sayıca fazlalığı ve bu kontrolörlerin değişen sistemi takip edebilecek Ģekilde parametre uyarlamasını yapabilecek eğitimli bir kadronun azlığı düĢünüldüğünde, bu tezin konusu olan, kedinden uyarlamalı PID kontrolörlerin gerekliliği ortaya çıkacaktır.

Günümüzde endüstriyel kontrol sistemleri, klasik yöntemler (kontaktör, röle, zaman rölesi, ....) yerine PLC (Programmable Logic Controller) gibi mikroişlemci tabanlı sistemleri tercih etmektedirler. PLC gibi mikroişlemci tabanlı kontrol sistemleri otomasyon sistemlerini daha basite indirgemekte ve tasarım aĢamasını kısaltmaktadır. Bu sebeple uygulama alanı olarak PLC ortamı seçilmiştir. Bu tezin amacı Öz Ayarlamalı PID Kontrolör"ü Siemens S7 PLC"si programlama ortamını <span id="page-10-0"></span>kullanarak gerçeklemek ve sistem kontrolünü kolaylaĢtırabilecek bir kütüphanenin hazırlanmasıdır.

### **2. PID KONTROLÖR**

PID ( Proportional-Integral-Derivative ) kontrolör endüstriyel sistemlerde en sık kullanılan kontrolör türüdür. Basit olarak PID kontrolör, sistemde oluşan hataya, hatanın integraline ve türevine göre bir çıkış üretir.

Bu türdeki kontrolörler çok çeşitli sistemlerde kullanılabilmektedir. Örneğin; sıcaklık sistemleri, ağırlık sistemleri, tartım sistemleri, hız kontrol sistemleri, vs… . Kullanıldığı sisteme göre uyarlanması gereken 3 tane parametresi vardır. Bunlar sırası ile;

- $\bullet$  K<sub>p</sub> Kazanç Katsayısı,
- $\bullet$  T<sub>i</sub> Integral Katsayısı
- $\bullet$  T<sub>d</sub> Türev Katsayısıdır.

Bu 3 parametreden herhangi birinin değişmesi PID davranışına doğrudan etki eder. Dolayısı ile kontrol edilecek sistem iyi analiz edildikten sonra bu parametrelerin sisteme uygun olarak belirlenmesi gerekir.

#### <span id="page-10-1"></span>**2.1 PID Kontrolörün Yapısı**

PID kontrolörler standart olarak 3 türde bulunabilirler. Kontrol edilecek sistemin yapısına göre ( sistem parametrelerine göre ) bu üç türden biri tercih edilir. Bu türler sırası ile şunlardır;

- P Kontrolör
- PI Kontrolör
- PID Kontrolör

Bahsi geçen PID kontrolör türleri aĢağıda sırası ile incelenecektir. PID kontrolör türleri anlatılırken, fonksiyonlar iki Ģekilde verilecektir. Bunlardan biri sürekli form diğeri ise ayrık formdur. PID fonksiyonlarında kullanılacak semboller ve bu sembollerin açıklamaları şöyledir;

**m(t)** : Kontrolör Çıkışı

**e(t) :** Hata (Referans - Sistem ÇıkıĢı)

**Kc :** Kontrolör Kazancı (Proportional)

**Ti :** Kontrolör Integral Zamanı (s) (Integral Time)

**Td :** Kontrolör Türev Zamanı (s) (Derivative Time)

**Ts :** Kontrolör örnekleme zamanı

#### <span id="page-11-0"></span>**2.1.1 P Kontrolör**

Sadece kazanç katsayısının aktif olduğu PID kontrolör türüdür. Basit Ģekilde ifade edilirse; sistemde oluşan hata, PID kazancı ile çarpılır ve kontrolör çıkışı olarak dışarıya verilir. $[2,3]$ 

$$
m(t) = K_c \left[ e(t) \right] \tag{2.1.1a}
$$

$$
m[n] = K_c \left[ e[n] \right] \tag{2.1.1b}
$$

#### <span id="page-11-1"></span>**2.1.2 PI Kontrolör**

Kazanç ve integral katsayılarının aktif olduğu PID kontrolör türüdür. Basit Ģekilde ifade edilirse; sistemde oluşan hata, oluşan toplam hatanın integral katsayısına bölümü ile toplanır ve PID kazancı ile çarpılarak kontrolör çıkışı olarak dışarıya verilir.[2,3]

$$
m(t) = K_c \left[ e(t) + \frac{1}{T_i} \int e(t)dt \right]
$$
 (2.1.2a)

$$
m[n] = K_c \left[ e[n] + \frac{T_s}{T_i} \sum_{i=0}^{n} e[i] \right]
$$
 (2.1.2b)

#### <span id="page-12-0"></span>**2.1.3 PID Kontrolör**

Tüm PID katsayılarının aktif olduğu PID kontrolör türüdür. Sistemde oluşan hata, hatanın toplamı ve hatanın türevi PID katsayıları ile çarpılarak kontrolör çıkışı olarak dışarıya verilir.[2,3]

$$
m(t) = K_c \left[ e(t) + \frac{1}{T_i} \int e(t)dt + T_d \frac{de(t)}{dt} \right]
$$
 (2.1.3a)

$$
m[n] = K_c \left[ e[n] + \frac{T_s}{T_i} \sum_{i=0}^{n} e[i] + \frac{T_d}{T_s} (e[n] - e[n-1]) \right]
$$
 (2.1.3b)

#### <span id="page-12-1"></span>**2.1.4 PID Kontrolörün Sisteme UygulanıĢı**

PID kontrolörün sisteme uygulanış şekli ise şu şekildedir; [1]

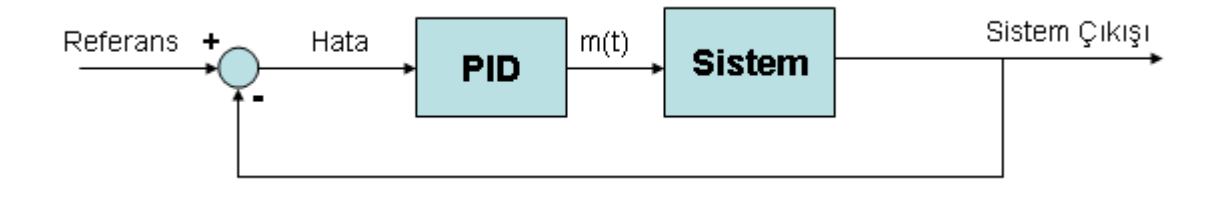

**ġekil 2.1 :** PID Kontrolör

Anlık referans ile sistem geri besleme değerinin farkı alınarak PID kontrolöre giriş olarak verilir. PID çıkışı ise sisteme uygulanır.

#### <span id="page-13-0"></span>**3. ÖZ AYARLAMALI ( SELF TUNING ) PID KONTROLÖR**

Bölüm 2"de bahsedildiği gibi PID kontrolörün parametrelerinin sisteme göre uyarlanması gerekmektedir. Bu işlem için çeşitli matematiksel yollar; örneğin "Kök Eğrisi Yöntemi" kullanılmaktadır. PID parametrelerini hesaplamakta kullanılan yöntemler ("Kök Eğrisi Yöntemi" gibi) sistemin matematiksel bir modeline ihtiyaç duyarlar ve ilgili kişilere ağır yükler getirirler. Kaldı ki sistem geri beslemesini hatasız ölçebilmek, sisteme binen bozucu etkileri anlık olarak hesaplayabilmek olanaksızdır. Ayrıca sistem parametrelerinin (sistem kazancı gibi) değişen çevre koşullarına paralel olarak değiştiği de unutulmamalıdır. Bu koşullar göz önünde bulundurulduğunda, kendi parametrelerini kullanıldığı sisteme göre uyarlayabilen ve değişen çevre koşullarına adapte olabilecek bir PID kontrolöre ihtiyaç duyulduğu açıktır.

#### <span id="page-13-1"></span>**3.1 Kullanılabilecek Yöntemler**

Kendi parametrelerini, önceden belirlenmiş herhangi bir matematiksel yönteme ihtiyaç duymadan hesaplayabilecek PID kontrolöre Öz Ayarlamalı PID Kontrolör denir. Bir PID kontrolörü, Öz Ayarlamalı PID Kontrolör' e dönüştürebilecek çeşitli yollar literatürde mevcuttur. Bunlardan bazıları şunlardır;

- Ziegler Nicholas (Z-N) Osilasyon Metodu (*Oscillation Method )*
- Cohen-Coon Reaksiyon Eğrisi Metodu *(Reaction Curve Method)*
- Ziegler Nicholas (Z-N) Reaksiyon Eğrisi Metodu *(Reaction Curve Method)*
- Haalman Yöntemi

#### <span id="page-14-0"></span>**3.1.1 Ziegler – Nicholas (Z-N) Osilasyon Metodu (***Oscillation Method )*

Bu yöntemde sistem osilasyona girinceye kadar sisteme  $K_p$ ' si artan bir P kontrolör uygulanır ve sistem çıkışı gözlenerek PID parametreleri hesaplanır.[4] Bu yöntemde izlenecek adımlar şunlardır;

- 1.  $K_p$ ' si olabildiğince küçük olan bir P kontrolör ile başla,
- 2. Sistem osilasyona girinceye kadar  $K_p$ ' yi küçük adımlar ile artır,
- 3. Osilasyondaki sistemin çıkışını gözleyerek şu parametreleri not et;
	- **K<sup>p</sup> :** Osilasyondaki sistemin P katsayısı
	- **P<sup>c</sup> :** Osilasyondaki sistemin periyodu
- 4.  $K_p$  ve  $P_c$  parametrelerini ve aşağıdaki tabloyu kullanarak PID parametrelerini hesapla

|     | len                |                          |                          |
|-----|--------------------|--------------------------|--------------------------|
|     | $F$ T.<br>0.3K     | $\overline{\phantom{a}}$ | $\overline{\phantom{0}}$ |
| PI  | 0.45K <sub>n</sub> | $0.833P_c$               |                          |
| PID |                    | $0.5P_c$                 | $0.125P_c$               |

**Tablo 3.1 :** Ziegler-Nicholas Osilasyon Metodu

Pratikte bu yöntemin ne kadar kullanılabilir olduğu tartışılması gereken bir konudur. Sisteme osilasyon yaptırmak veya sistemi osilasyona götürebilmek için sisteme sürekli artan bir giriş vermek sisteme zarar verebilecek unsurlardır. Dolayısı ile bu tezin konusu olan Öz Ayarlamalı PID Kontrolör" ün uygulamasında bu yöntem tercih edilmeyecektir.

#### <span id="page-14-1"></span>**3.1.2 Cohen-Coon Reaksiyon Eğrisi Metodu** *(Reaction Curve Method)*

Bu yöntemde sistem davranışını tanıyabilmek için kontrol işlemine açık çevrimde başlanır. Sisteme belli bir büyüklükte giriş uygulanır ve sistem çıkışı gözlenerek sistem parametrelerine ulaşılır.[4] Bu yöntemde izlenmesi gereken adımlar şu Ģekildedir;

- 1- Sistemi açık çevrim kontrole al,
- 2- Sistem çıkıĢı sabit hale gelinceye kadar bekle,
- 3- Sistem çıkışını y(t) = y<sub>0</sub> ve kontrolör çıkışını  $u(t) = u_0$  olarak kaydet,
- 4- t<sub>0</sub> anında sisteme u(t<sub>0</sub>) = u<sub>n</sub> girişi uygula, (u<sub>n</sub> girişinin yeterli büyüklükte, %10' dan büyük, olması gerekir. Küçük bir giriş uygulamak sistem davranışı hakkında yanlış veriler elde edilmesine neden olabilir.)
- 5- Sistem geri besleme değeri sabit hale gelinceye kadar sistem çıkışı gözle

*n*

 $=\frac{y_n-1}{x_n}$ 

 $K_0 = \frac{y_n - y}{ }$ 

6- Sistem çıkıĢı sabit hale gelince Ģu parametreleri Ģekil 3.1 yardımı ile hesapla;

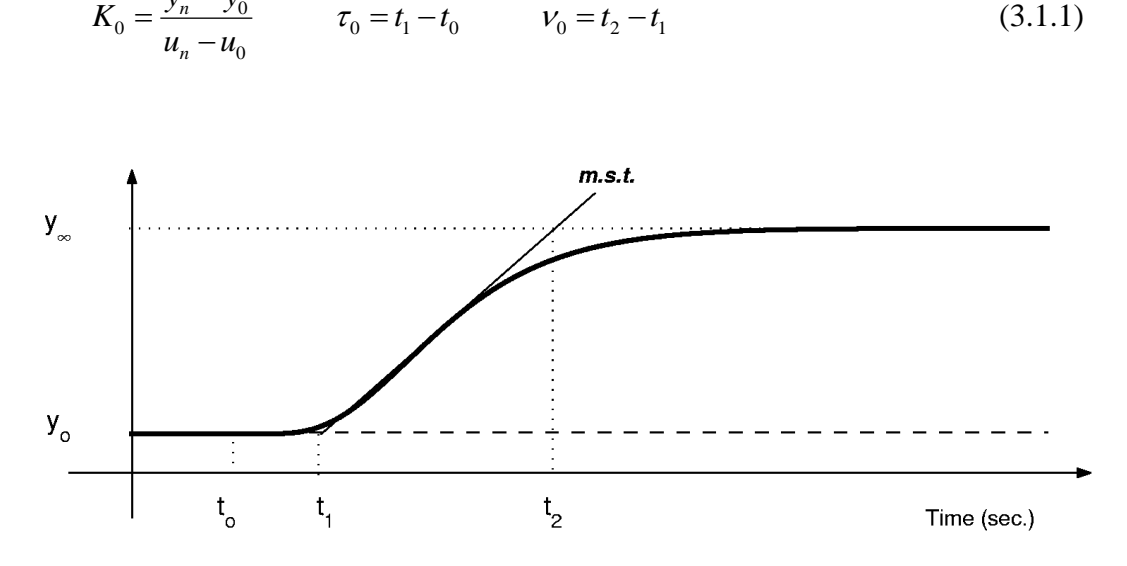

**ġekil 3.1 :** Cohen-Coon, Sistem cevabı

7- AĢağıdaki tablo yardımı ile PID kontrolör parametreleri hesaplanır,

|            | $\mathbf{K}_{\mathbf{n}}$                        |                                                 |                                   |
|------------|--------------------------------------------------|-------------------------------------------------|-----------------------------------|
| P          | $V_0$<br>$\tau_{_{0}}$<br>$K_0 \tau_0$<br>$3v_0$ |                                                 |                                   |
| PI         | $V_0$<br>$\tau_{_0}$<br>$K_0 \tau_0$<br>$12v_0$  | $\tau_0 [30v_0 + 3\tau_0]$<br>$9v_0 + 20\tau_0$ |                                   |
| <b>PID</b> | $V_0$<br>$K_0 \tau_0$                            | $\tau_0 [32v_0 + 6\tau_0]$<br>$13v_0 + 8\tau_0$ | $4\tau_0V_0$<br>$11v_0 + 2\tau_0$ |

**Tablo 3.2 :** Cohen-Coon Reaksiyon Eğrisi Metodu

## <span id="page-16-0"></span>**3.1.3 Ziegler – Nicholas (Z-N) Reaksiyon Eğrisi Metodu** *(Reaction Curve Method)*

Bu yöntem Cohen-Coon Reaksiyon Eğrisi Metoduna benzerdir. Cohen-Coon metodunda anlatılan ilk 5 adım aynen tekrar edilir ve aĢağıda anlatıldığı Ģekilde yönteme devam edilir;

6- Sistem çıkıĢı sabit hale gelince Ģu parametreleri Ģekil 3.2 yardımı ile hesapla;

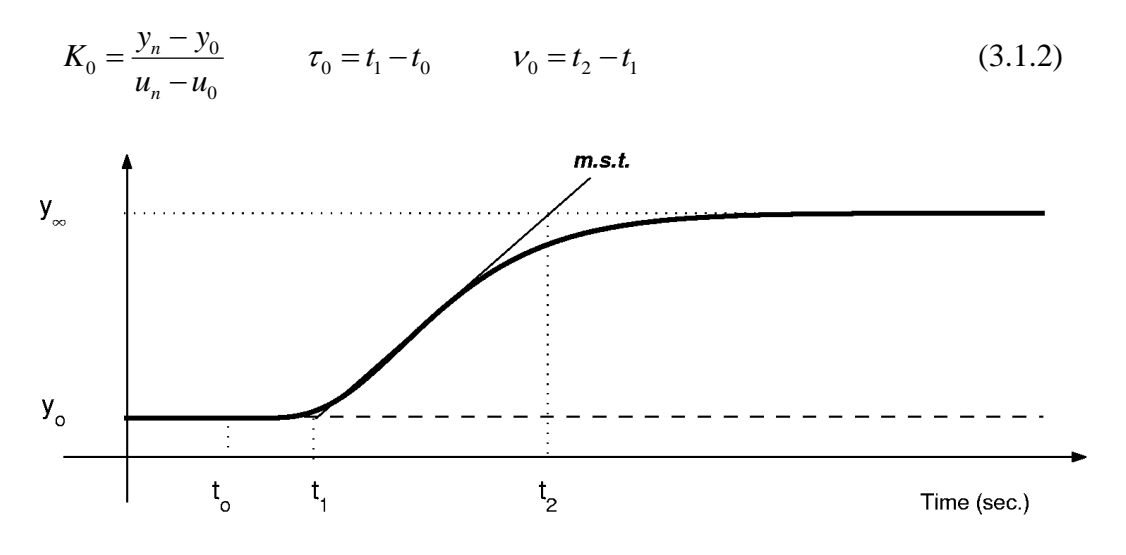

**ġekil 3.2 :** Ziegler-Nicholas, Sistem cevabı

7- AĢağıdaki tablo yardımı ile PID kontrolör parametreleri hesaplanır,

| P          |                            |           |             |
|------------|----------------------------|-----------|-------------|
|            | $\frac{V_0}{K_0 \tau_0}$   |           |             |
| PI         | $\frac{0.9v_0}{K_0\tau_0}$ | $3\tau_0$ |             |
|            |                            |           |             |
| <b>PID</b> |                            | $2\tau_0$ | $0.5\tau_0$ |
|            | $\frac{1.2v_0}{K_0\tau_0}$ |           |             |

**Tablo 3.3** : Ziegler-Nicholas Reaksiyon Eğrisi Metodu

Görüldüğü üzere Cohen-Coon Reaksiyon Eğrisi Metodu ile Ziegler-Nicholas Reaksiyon Eğrisi Metodu aynı yolu izlemektedirler. Son aĢamada, PID parametre hesabında, farklılıklar göstermektedirler. Bu tezde gerçeklenecek olan Öz Ayarlamalı PID Kontrol için yukarında anlatılan 3. yöntem (Ziegler-Nicholas Reaksiyon Eğrisi Metodu) kullanılacaktır.

#### <span id="page-17-0"></span>**3.1.4 Haalman Yöntemi**

Diğer bir yöntemde Haalman yöntemidir.[3] *Gl* açık çevrim transfer fonksiyonu ise, seçilecek kontrolörün transfer fonksiyonu *Gc* Ģöyle olur;[4]

$$
G_c = \frac{G_l}{G_p} \tag{3.1.3}
$$

*Gp* sistem transfer fonksiyonudur.

Sistem gecikme zamanı L olan sistemler için, Haalman sistem açık çevrim transfer fonksiyonunu şu şekilde seçilmesini önerir; [4]

$$
G_l(s) = \frac{2}{3Ls} e^{-sL}
$$
\n(3.1.4)

Eşitlikteki 2/3 oranı referans değerindeki değişikliklerin ortalama kare hatasını azaltmak için kullanılmaktadır. [4]

Haalman yöntemini transfer fonksiyonu

$$
G_p(s) = \frac{1}{1+sT} e^{-sL}
$$
\n(3.1.5)

Şeklinde olan sisteme uygulanır ise, kontrolör transfer fonksiyonu şu şekilde olur[4];

$$
G_c(s) = \frac{2T}{3L}(1 + \frac{1}{sT})
$$
\n(3.1.6)

Bu da bize kazancı 2T/3L ve integral katsayısı T olan PI kontrolörü verir. [4]

#### <span id="page-17-1"></span>**3.1.5 GeniĢletilmiĢ Ziegler-Nicholas Yöntemi**

Açık çevrim sistemin Nyquist eğrisi üzerinde herhangi bir nokta seçelim. Seçilen bu noktayı istediğimiz bir noktaya taşıyan bir kontrolör tasarlamış olalım. Seçilmiş olan noktayı Ģöyle ifade edelim; [4]

$$
A = G_p(iw_0) = r_a e^{i(\pi + \phi_a)}
$$
\n(3.1.7)

Bu noktayı Ģu noktaya götüren kontrolörü seçelim; [4]

$$
B = G_i(iw_0) = r_b e^{i(\pi + \phi_b)}
$$
\n(3.1.8)

Bu kontrolörün frekans cevabı; [4]

$$
G_c(iw_0) = r_c e^{i(\pi + \phi_c)}
$$
\n(3.1.9)

ise

$$
r_b e^{i(\pi + \phi_b)} = r_a r_c e^{i(\pi + \phi_a + \phi_c)}
$$
\n(3.1.10)

olur.

Kontrolör değişkenlerini şöyle seçmemiz gerekir; [4]

$$
r_c = \frac{r_b}{r_a} \tag{3.1.11}
$$

$$
\phi_c = \phi_b - \phi_a \tag{3.1.12}
$$

Kontrolörümüzün bir PI kontrolör olduğunu düşünürsek; [4]

$$
K = \frac{r_b \cos(\phi_b - \phi_a)}{r_a} \tag{3.1.13}
$$

$$
T_i = \frac{1}{w_0 \tan(\phi_a - \phi_b)}\tag{3.1.14}
$$

Kontrolörümüzün bir PID kontrolör olduğunu düĢünürsek; [4]

$$
K = \frac{r_b \cos(\phi_b - \phi_a)}{r_a} \tag{3.1.15}
$$

$$
w_0 T_d - \frac{1}{w_0 T_i} = \tan(\phi_b - \phi_a)
$$
\n(3.1.16)

 $\frac{(\pi+\phi_a)}{(\pi+\phi_b)}$ <br>taya götüren kontrolörü se<br> $\pi+\phi_b$ )<br>ekans cevabı; [4]<br> $\phi_a+\phi_c$ )<br>nlerini şöyle seçmemiz ge<br>bir PI kontrolör olduğunu<br> $\frac{1}{2}$ <br> $\frac{1}{\phi_b}$   $-\phi_a$ )<br>netrelerinde Ti ve Td nin<br>nü için fazladan bir denl<br>irine PID kontrol parametrelerinde Ti ve Td nin birbirine bağımlı olduğu görülmektedir. Denklemin çözümü için fazladan bir denkleme daha ihtiyaç duyulacaktır. Bu iki parametrenin birbirine Ģöyle bağlı oldukları kabul edilir; [4]

$$
T_d = \alpha T_i \tag{3.1.17}
$$

Dikkat edilirse  $\alpha$  =0,25 seçildiğinde Ziegler-Nicholas Yöntemi elde edilmektedir. *Td* denklemde yerine konulursa; [4]

$$
T_i = \frac{1}{2\alpha w_0} \left( \tan(\phi_b - \phi_a) + \sqrt{4\alpha + \tan^2(\phi_b - \phi_a)} \right)
$$
 (3.1.18)

$$
T_d = \alpha T_i \tag{3.1.19}
$$

Denklemleri elde edilir.

Ziegler-Nicholas yöntemi kullanılarak uygun bir nokta seçildiği düĢünülürse; [4]

$$
r_a = \frac{1}{K_u} \tag{3.1.20}
$$

$$
\phi_a = 0 \tag{3.1.21}
$$

olduğu görülür. Bu denklemler PID parametrelerinde yerine konulacak olursa; [4]

$$
K = K_u r_b \cos(\phi_b) \tag{3.1.22}
$$

$$
T_i = -\frac{T_u}{2\pi \tan \phi_b} \tag{3.1.23}
$$

Elde edilir. Son olarak  $\alpha$  =0,25 seçilirse PID parametreleri şöyle olur; [4]

$$
K = K_u r_b \cos(\phi_b) \tag{3.1.24}
$$

$$
T_i = \frac{T_u}{\pi} \left( \frac{1 + \sin \phi_b}{\cos \phi_b} \right) \tag{3.1.25}
$$

$$
T_d = \frac{T_u}{4\pi} \left( \frac{1 + \sin \phi_b}{\cos \phi_b} \right) \tag{3.1.26}
$$

#### <span id="page-19-0"></span>**3.1.6 Chien, Hrones ve Reswick Yöntemi**

Yine bu yöntemde Ziegler-Nicholas yönteminin geliştirilmiş bir yoludur. Chien,Hrones ve Reswick (CHR) Ziegler-Nicholas yöntemini geliştirerek "aşım olmadan en hızlı cevap" ve "%20 aşım ile en hızlı cevap" kriterlerine ulaşmaya çalışmışlardır. [4]

Kontrolör parametrelerinin CHR yöntemi ile hesaplanabilmesi için sistem modelinde kullanılan a ve L parametrelerine ihtiyaç duyulur. Bu parametreler Ziegler-Nicholas Birim Basamak Yöntemi kullanarak hesaplanır. Daha sonra a ve L parametreleri kullanılarak PID parametreleri hesaplanır. Hesaplama yöntemi (%0 aşım ve %20 aşım için ayrı ayrı) aşağıdaki tablolarda verilmiştir. [4]

**Tablo 3.4** : CHR yöntemi, %0 aĢım için

|            | 11 n   |                          |                          |
|------------|--------|--------------------------|--------------------------|
|            | 0.3/a  | $\overline{\phantom{0}}$ | $\overline{\phantom{0}}$ |
| PI         | 0.6/a  |                          | $\overline{\phantom{m}}$ |
| <b>PID</b> | 0.95/a | 2.4L                     | 0.42L                    |

**Tablo 3.5** : CHR yöntemi, %20 aĢım için

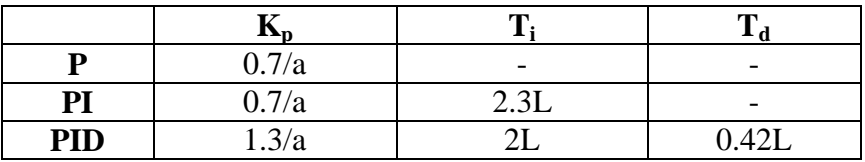

#### <span id="page-20-0"></span>**3.2 Kontrolürün Gerçeklenmesi**

Ziegler-Nicholas Reaksiyon Eğrisi Metodu kullanılarak Siemens S7 PLC"leri için Öz Ayarlamalı PID Kontrolör kütüphanesi hazırlanmıĢtır. Kullanılan yazılımlar aĢağıda sıralanmıştır;

- Simatic Manager V5.3 ( Program yönetimi ve hazırlanması )
- WinCC V6.0 (Ekran yönetimi)
- S7-PLCSIM V5.2 ( Yazılan programların testi için )

Kütüphane hazırlanırken sırası ile şu adımlar izlenmiştir;

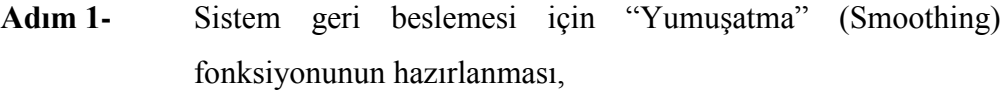

- **Adım 2-** PID fonksiyonunun hazırlanması,
- **Adım 3-** Öz Ayarlamalı PID Kontrolörün gerçeklenmesi,

Bu adımlar sırası ile aşağıda anlatılmıştır.

#### <span id="page-21-0"></span>**3.3 Adım 1 – YumuĢatma ( Smoothing ) Fonksiyonu : fxSmooth**

Geri beslemeli kontrol sistemleri için sistem geri beslemesinin ne kadar doğru ölçüldüğü hayati önem taĢır. Endüstriyel sistemlerde geri beslemenin elde edilmesi için çeşitli dönüştürücüler kullanılır. Örnek olarak; sıcaklık geri beslemesi için; PT100, Thermocouple vs..., basınç geri beslemesi için basınç dönüştürücüleri vs... gibi. Bu dönüştürücülerin kararlı çıkışlar üretmesi beraberinde PID fonksiyonunun da kararlı davranışını getirecektir.

Sistemde oluşabilecek ani değişimlerden veya dönüştürücü kararsızlığından dolayı PID fonksiyonunun kararsız hale gelmesini önlemek ve daha önemlisi sistemi analiz ederken yanlış sonuçlara varmamızı engellemek için bir "Yumuşatma" fonksiyonu hazırlanmıştır. Bu fonksiyon matematikte trapezoidal diye bilinen yöntemi izleyerek sistem çıkışının ( yani kontrolör girişinin ) daha kararlı davranmasını sağlayacaktır. Trapezoidal yönteminde şu formüller kullanılarak çıkış üretilir;

$$
X_A = \frac{T_A (X_E - X_{EA})}{T_A + 2T_G} + X_{EA}
$$
\n(4.1.1)

$$
X'_{EA} = \frac{2T_A (X_E - X_{EA})}{T_A + 2T_G} + X_{EA}
$$
\n(4.1.2)

*X A* : Fonksiyon çıkıĢı ( YumuĢatma iĢlemi sonucu)

*TA* : Fonksiyon örnekleme zamanı (sn)

*X E* : Fonksiyon giriĢi ( Sistem geri beslemesi anlık değeri)

*XEA* : Önceki adımlarda hesaplanan referans değeri

 $T_G$  : Yumuşatma faktörü (sn)

*X EA* ' : Sonraki fonksiyon iĢlemleri için referans

Yumuşatma faktörü  $T_G$  sistem çıkışını ne kadar kararlı görmek istediğimizi belirler birimi saniye olarak belirlenmiştir. Yumuşatma faktörü büyüdükçe PID fonksiyonu girişinde daha kararlı, yavaş hareket eden, bir sistem görecektir. Hazırlanan

yumuşatma fonksiyonu "fxSmooth" 'un Simatic Manager'in CFC editöründe görünüşü şu şekildedir;

|     | <b>SMOOTH</b><br>fxSmooth<br>Yumusatm | 0B35<br>174 |  |
|-----|---------------------------------------|-------------|--|
|     | EN Smoot                              | outPV       |  |
| 0.0 | inPV                                  | qFault      |  |
| 5.0 | SM Facto                              |             |  |
|     | Sample T                              |             |  |

**ġekil 4.1** : fxSmooth fonksiyonu

Fonksiyon giriş ve çıkışları aşağıda tablo halinde verilmiştir;

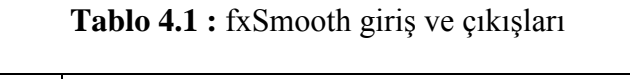

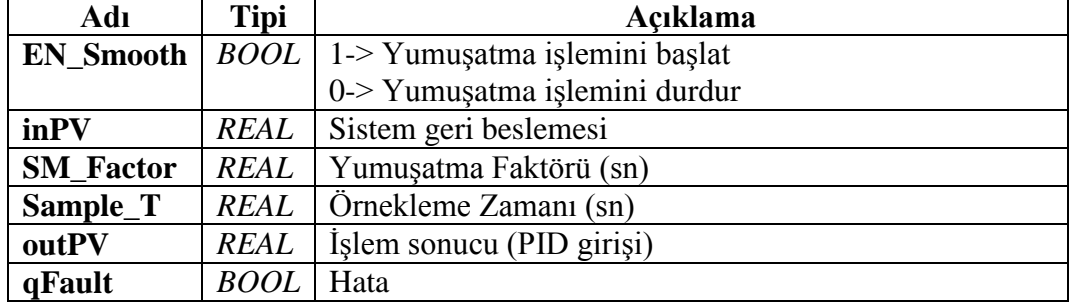

Fonksiyonu deneyebilmek ve yaptığı işlemin sonucunu görebilmek için 2 adet fonksiyon hazırlanmıştır. Bunlar sırası ile ;

- fxTriangle: İstenilen ölçekte üçgen dalga oluşturacak fonksiyon
- fxPulse :İstenilen ölçekte kare dalga oluşturacak fonksiyon

## <span id="page-23-0"></span>**3.3.1 fxTriangle – Üçgen Dalga Üretici**

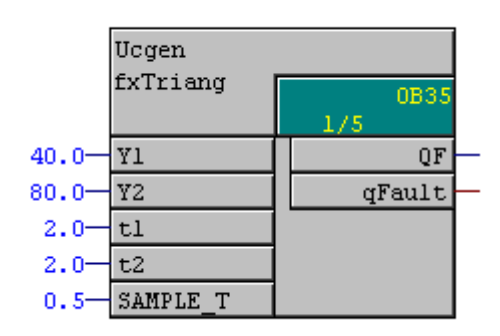

**ġekil 4.2 :** Üçgen Dalga

Yazılan üçgen dalga üretici fonksiyon "fxTriangle"ın CFC editöründe görünüşü yukarıda verilmiştir. Bu fonksiyon istenilen büyüklükte ve genişlikte üçgen dalgalar oluşturacaktır. Fonksiyon giriş ve çıkışları aşağıdaki tabloda verilmiştir.

| Adı           | <b>Tipi</b> | Açıklama               |
|---------------|-------------|------------------------|
| $\mathbf{Y}1$ | <b>REAL</b> |                        |
|               |             | Uçgen dalga alt değeri |
| Y2            | REAL        | Üçgen dalga üst değeri |
| t1            | <b>REAL</b> | Yükselme Zamanı (sn)   |
| t2            | <b>REAL</b> | Alçalma Zamanı (sn)    |
| Sample_T      | REAL        | Örnekleme Zamanı (sn)  |
| QF            | REAL        | Fonksiyon Çıkışı       |
| qFault        | <b>BOOL</b> | Hata                   |

Tablo 4.2 : fxTriangle giriş ve çıkışları

Yazılan fonksiyonun çıkışı fxSmooth fonksiyonuna giriş olarak verilmiştir. Yapılan işlemin CFC editöründe görünüşü şu şekildedir;

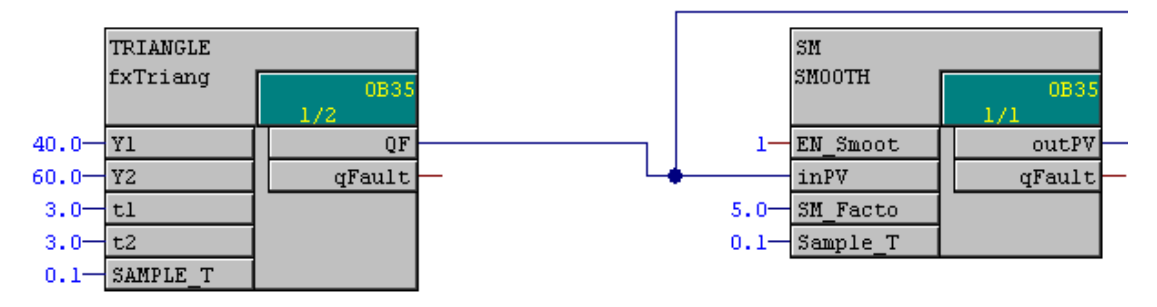

**Şekil 4.3 :** Üçgen Dalganın fxSmooth fonksiyonuna uygulanışı

Üçgen dalga üretici fonksiyonu çıkışına yumuşatma işlemi uygulanmış ve sonuç WinCC Eğri Kontrol'ünde (Trend Control) gözlenmiştir. Uygulanan üçgen dalga ve yumuşatma işlem sonucu aşağıdaki şekilde görülmektedir.

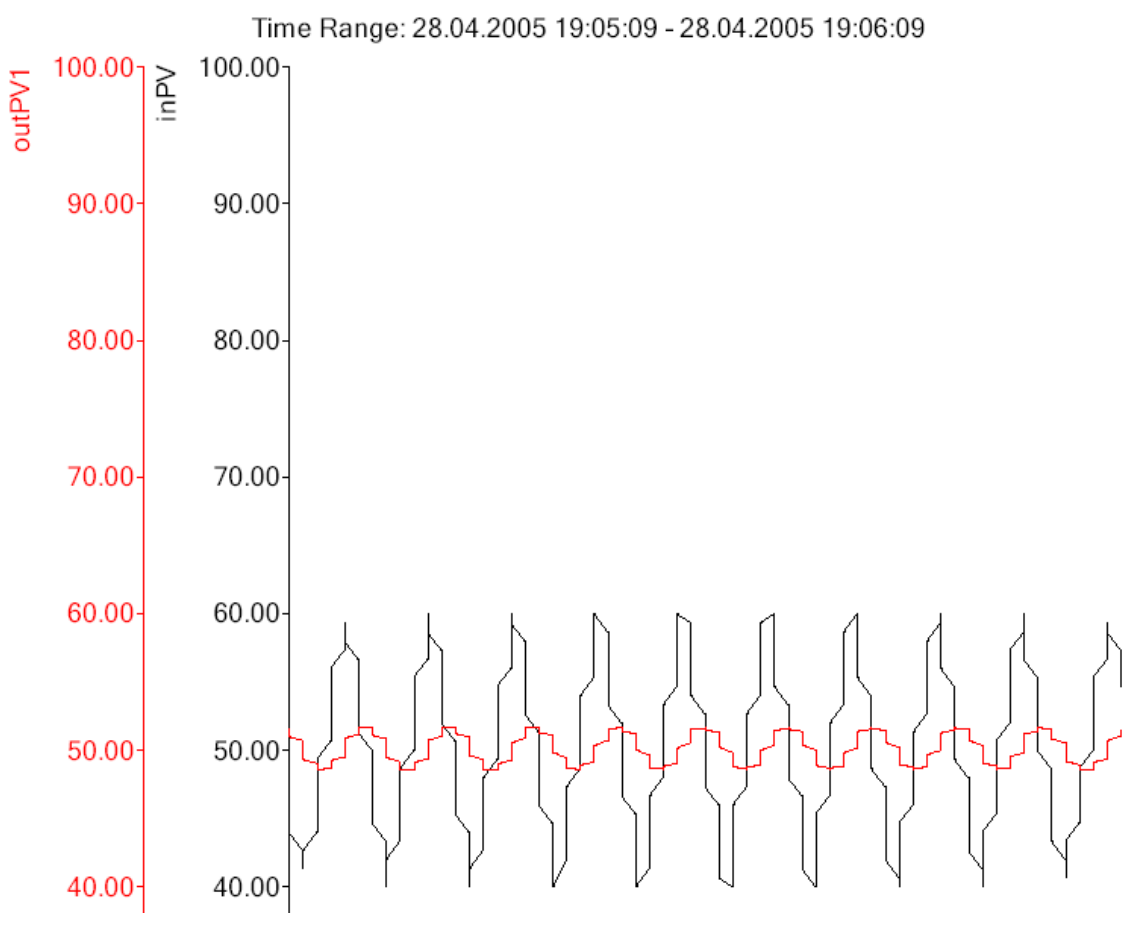

Şekil 4.4 : Üçgen Dalga ve yumuşatma işlem sonucu

Görüldüğü gibi sistem geri beslemesi (üçgen dalga üretici çıkışı) %40 ile %60 arasında dalgalanmasına rağmen, 5 saniyelik bir yumuşatma faktörü ile PID girişi (yumuşatma işlemi çıkışı) çok daha karlı bir hale getirilmiştir.

## <span id="page-25-0"></span>**3.3.2 fxPulse – Kare Dalga Üretici**

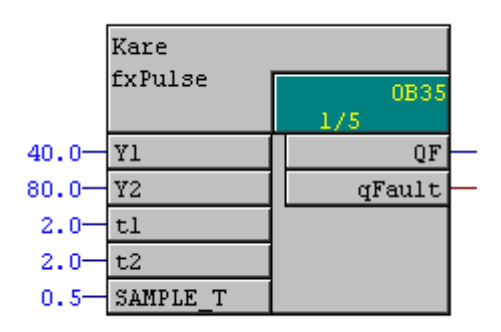

**ġekil 4.5 :** Kare Dalga

Hazırlanan kare dalga üretici fonksiyon "fxPulse"ın CFC editöründe görünüşü yukarıda verilmiştir. Bu fonksiyon istenilen büyüklükte ve genişlikte kare dalgalar oluşturacaktır. Fonksiyon giriş ve çıkışları aşağıdaki tabloda verilmiştir.

| Adı            | <b>Tipi</b> | Acıklama                         |  |
|----------------|-------------|----------------------------------|--|
| $\mathbf{Y}$ 1 | <b>REAL</b> |                                  |  |
|                |             | Kare dalga alt değeri            |  |
| $\mathbf{Y2}$  | <b>REAL</b> | Kare dalga üst değeri            |  |
| t1             | <b>REAL</b> | Alt değerde kalınacak Zaman (sn) |  |
| t2             | <b>REAL</b> | Üst değerde kalınacak Zaman (sn) |  |
| Sample T       | <b>REAL</b> | Örnekleme Zamanı (sn)            |  |
| QF             | REAL        | Fonksiyon Çıkışı                 |  |
| qFault         | <b>BOOL</b> | Hata                             |  |

**Tablo 4.3 :** fxPulse giriş ve çıkışları

Yazılan fonksiyonun çıkışı fxSmooth fonksiyonuna giriş olarak verilmiştir. Yapılan işlemin CFC editöründe görünüşü şu şekildedir;

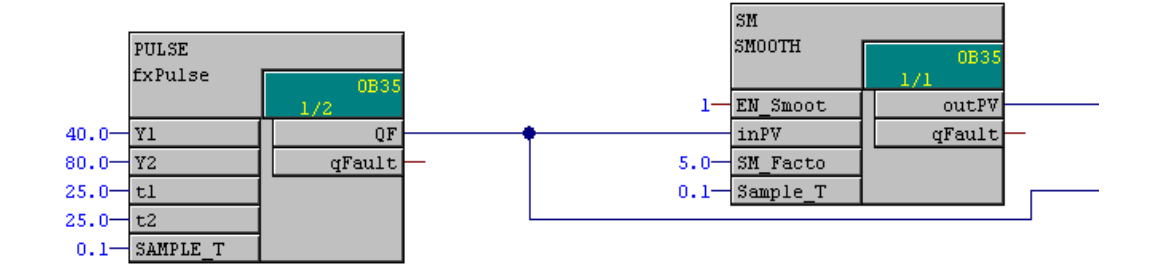

**Şekil 4.6 :** Kare Dalganın fxSmooth fonksiyonuna uygulanışı

Kare dalga üretici fonksiyonu çıkışına yumuşatma işlemi uygulanmış ve sonuç WinCC Eğri Kontrol'ünde (Trend Control) gözlenmiştir. Uygulanan Kare dalga ve yumuşatma işlem sonucu aşağıdaki şekilde görülmektedir.

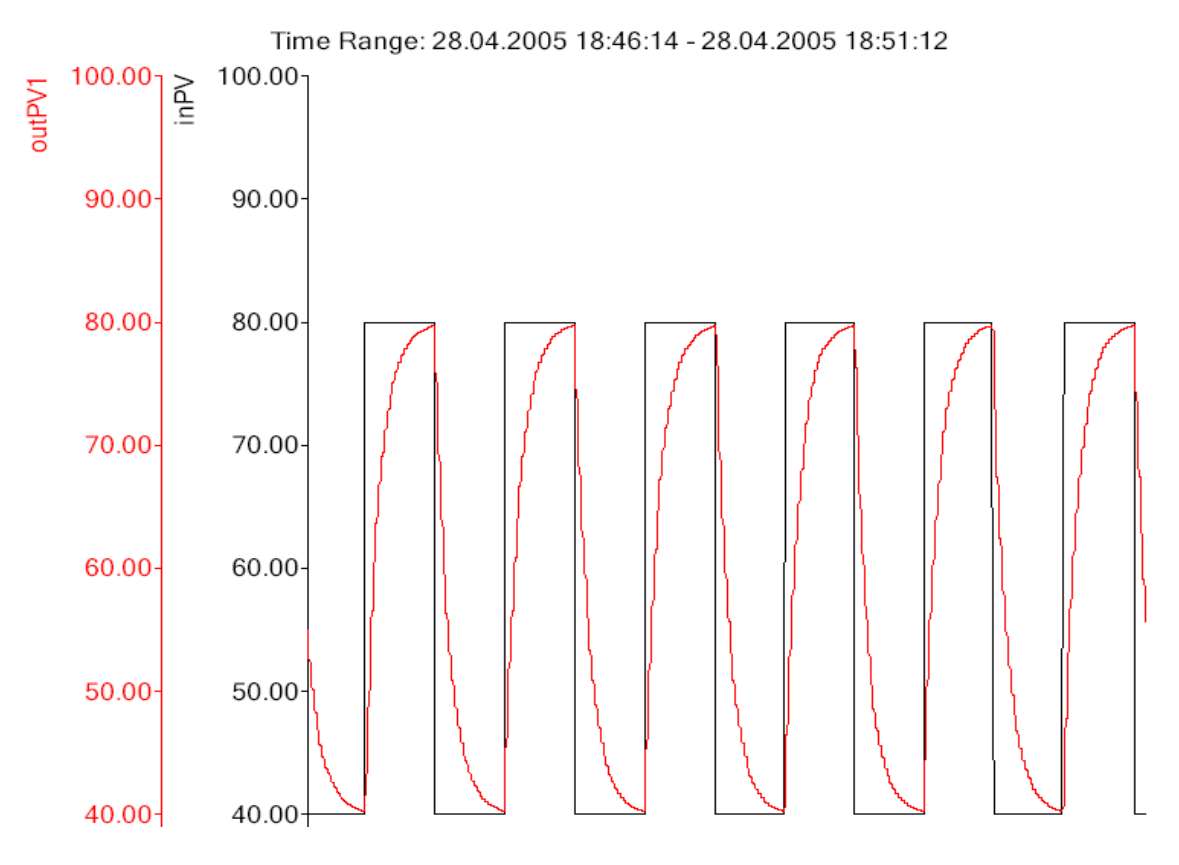

**§ekil 4.7 :** Kare Dalga ve yumuşatma işlem sonucu

Görüldüğü gibi sistem geri beslemesi (kare dalga üretici çıkışı) çok ani şekilde değişmektedir. 5 saniyelik bir yumuşatma faktörü ile PID girişi (yumuşatma işlemi çıkışı) yumuşatılmıştır.

#### <span id="page-26-0"></span>**3.4 Adım 2 – PID Fonksiyonu : fxPID**

İkinci adım olarak PID kontrolü gerçekleyen "fxPID" fonksiyonu yazılmıştır. Bu fonksiyon sistem girişi, referans ve PID parametrelerini giriş olarak alıp bir kontrolör çıkıĢı üretmektedir. "fxPID" fonksiyonunun CFC editöründeki görünüĢü aĢağıda verilmiştir.

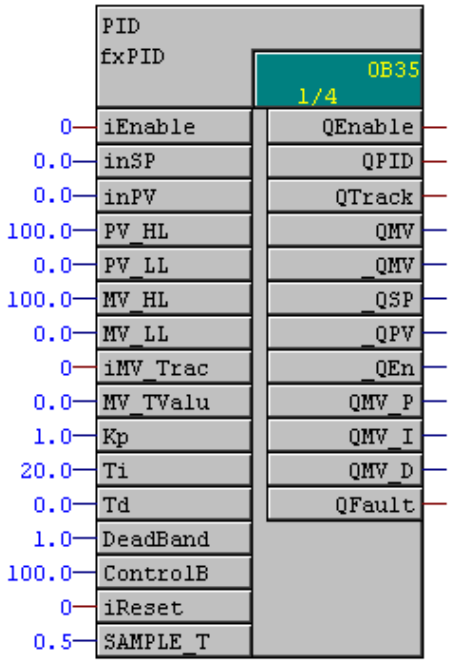

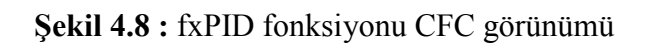

Fonksiyon giriş ve çıkışları şöyledir;

 $\overline{\phantom{a}}$ 

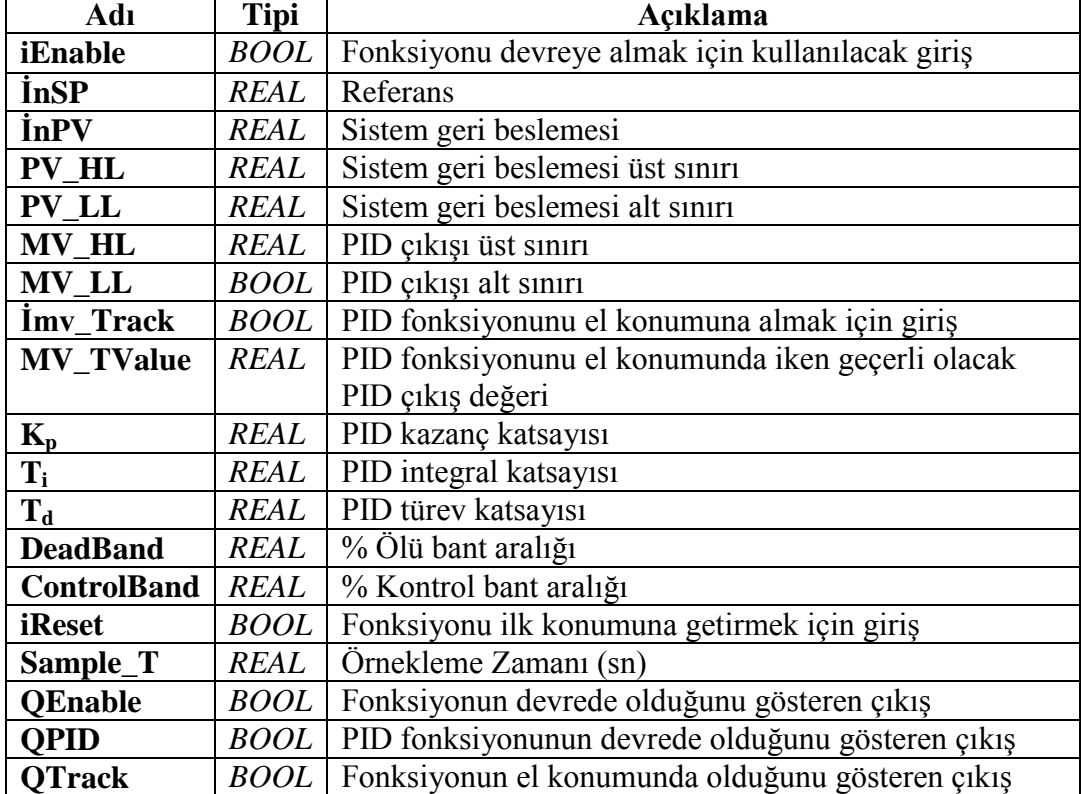

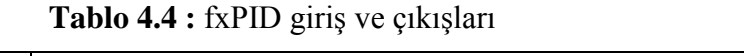

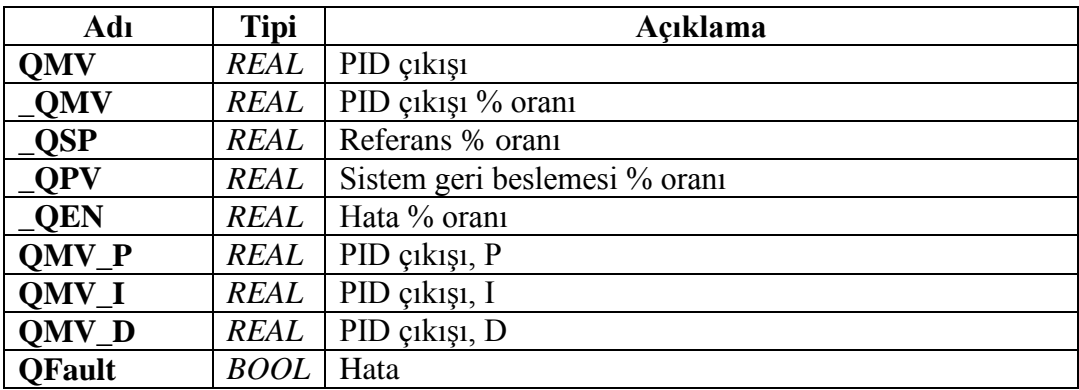

#### **iMV\_Track:**

iMV Track girişi 1 ve fonksiyon devrede ise (iEnable = 1 ise) PID fonksiyon çıkışı QMV doğrudan MV\_TValue girişine eşit olacaktır. Bu girişler daha sonra hazırlanacak Öz Ayarlamalı PID fonksiyonu tarafından kullanılacaktır.

#### **DeadBand:**

Ölü bant aralığı, sistem çıkıĢının tolerans aralığını belirler. Sistem geri besleme değeri ölü bant aralığını girdiğinde PID fonksiyonu çıkışlarını dondurur ve sistemi izlemeye devam eder. Sistem geri beslemesi ölü bant aralığının dıĢına çıktığında PID fonksiyonu tekrar aktif hale gelerek sistemi kontrol etmeye devam eder. Sistem ölü bant aralığında iken hata sıfır kabul edilir.

#### **ControlBand:**

Kontrol aralığını tanımlar. Sistem bu kontrol aralığı dışında iken kontrolör çıkışı doğrudan kontrol çıkışı üst limitine (MV\_HL) eşit olur. Böylelikle sistemin daha hızlı hareket etmesini sağlamış oluruz. Sistem kontrol bant aralığında iken, sistem gözlenmeye ve sistem hatası toplanmaya devam edilir.

PID fonksiyonu ve daha sonra hazırlanacak olan Öz Ayarlamalı PID fonksiyonunun testi için 4 adet sistem simülasyon bloğu hazırlanmıştır. Bunlar sırası ile;

- $fxFOS 1$ . dereceden sistem simülasyonu
- fxFODS 1. dereceden gecikmeli sistem simülasyonu
- fxSOS 2. dereceden sistem simülasyonu
- fxSODS 2.dereceden gecikmeli sistem simülasyonu

#### <span id="page-29-0"></span>**3.4.1 fxFOS – 1. Dereceden Sistem Simülasyon Bloğu**

Birinci dereceden gecikmesiz bir sistemin transfer fonksiyonu aşağıdaki şekilde olacaktır. [5]

$$
G(s) = \frac{K}{as+1} \tag{4.2.1a}
$$

Transfer fonksiyonunun z-dönüĢümü ise Ģöyledir; [5]

$$
G(z) = K \frac{1 - e^{\frac{-T}{a}}}{z - e^{\frac{-T}{a}}}
$$
(4.2.1b)

Fark denklemi; [5]

$$
y(k) = e^{\frac{-T}{a}} y(k-1) + K(1 - e^{\frac{-T}{a}})r(k-1)
$$
\n(4.2.1c)

Ģeklinde olacaktır.

Kullanılan semboller ve açıklamaları şöyledir;

G(s), G(z) : Sistem çıkışı (s ve z domaini)

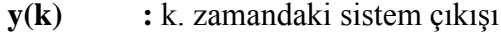

- **K** : Sistem kazancı
- **a :** Sistem zamanı
- **T :** Örnekleme zamanı
- **r(k)** : k. zamandaki sistem girişi

fxFOS fonksiyonu (4.2.1c) formulasyonuna göre çıkış üretir. Yazılan fonksiyonun CFC editöründeki görünüşü aşağıdaki gibidir.

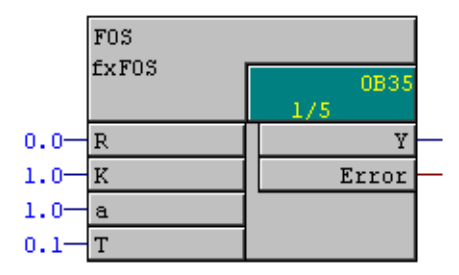

**ġekil 4.9 :** fxFOS fonksiyonu CFC görünümü

Fonksiyon giriş ve çıkışları şöyledir;

| Adı          | <b>Tipi</b> | Açıklama                                       |
|--------------|-------------|------------------------------------------------|
| $\mathbf R$  | REAL        | Sistem girişi                                  |
| K            | REAL        | Sistem kazancı                                 |
| A            | REAL        | Sistem zamanı                                  |
| T            | REAL        | $\overline{\phantom{a}}$ Örnekleme Zamanı (sn) |
| Ý            | REAL        | Sistem Cikisi                                  |
| <b>Error</b> | <b>BOOL</b> | Hata                                           |

Tablo 4.5 : fxFOS giriş ve çıkışları

fxFOS fonksiyonu 1. dereceden gecikmesiz sistemleri simüle edebilmek için kullanılmıştır. fxFOS fonksiyonunun, fxPID fonksiyonu yapılan bağlantısı ve elde edilen eğriler aşağıda verilmiştir.

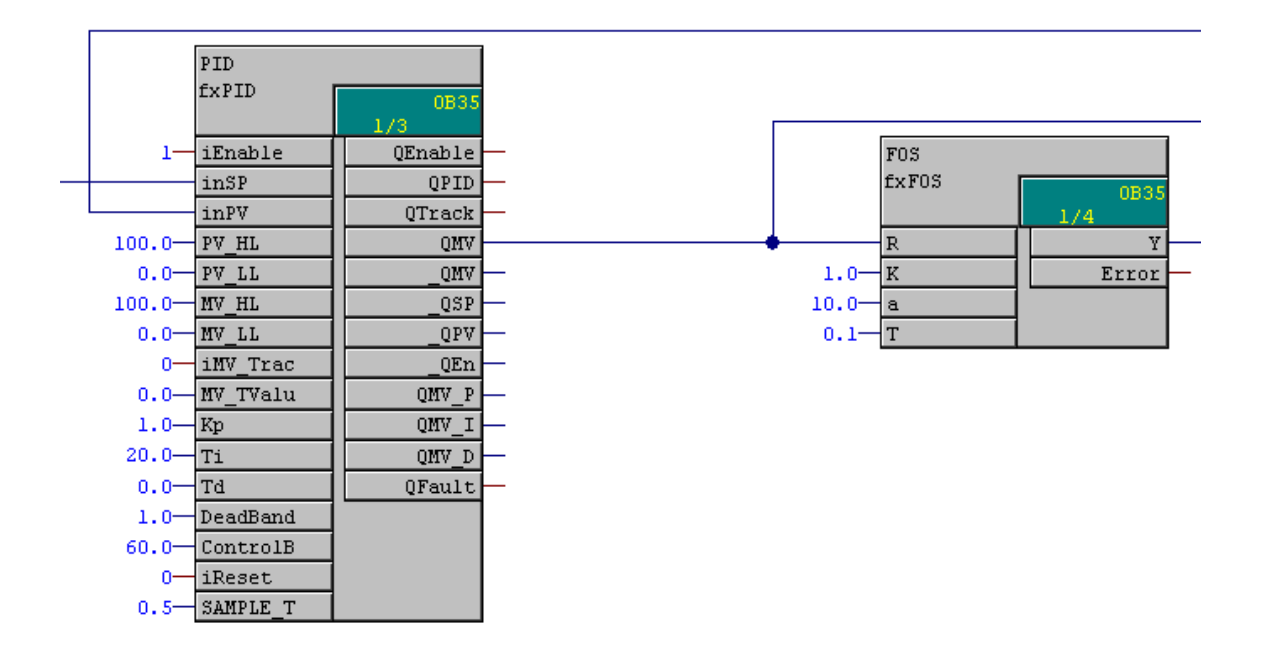

Şekil 4.10 : fxFOS ve fxPID fonksiyonları bağlanış şekli

Örnekleme zamanı 100 ms olmak üzere, Ģu PID ve sistem parametreleri ile simülasyon yapılmıştır;

PID parametreleri;

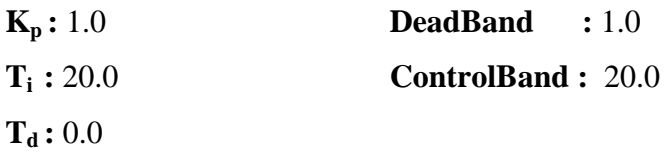

Sistem Parametreleri;

**K :** 1.0

**a :** 10

Elde edilen sonuç Şekil 4.11' de gösterilmiştir.

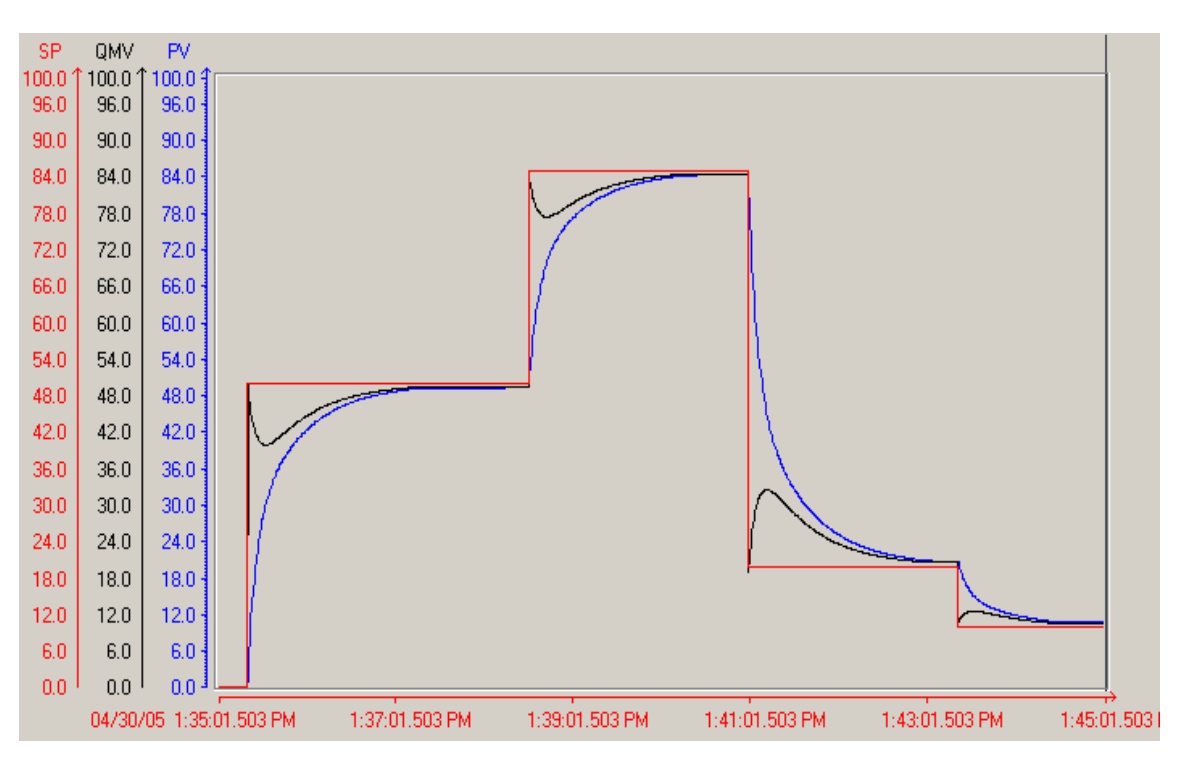

**ġekil 4.11 :** fxFOS-fxPID simülasyon sonucu

ġekil 4.11"de kırmızı çizgiler (SP) referansı, siyah çizgiler (QMV) kontrolör çıkıĢını ve mavi çizgiler (PV) sistem geri besleme değerini göstermektedirler.

#### <span id="page-31-0"></span>**3.4.2 fxFODS – 1. Dereceden Gecikmeli Sistem Simülasyon Bloğu**

T<sub>d</sub> gecikme zamanı olmak üzere, birinci dereceden gecikmeli bir sistemin transfer fonksiyonu aşağıdaki şekilde olacaktır. [5]

$$
G(s) = \frac{K}{as+1}e^{-sT_d}
$$
\n(4.2.2a)

*d T <sup>d</sup>* /*T* olarak tanımlanırsa; transfer fonksiyonunun z-dönüĢümü Ģöyle olur; [5]

$$
G(z) = K \frac{1 - e^{\frac{-T}{a}}}{z - e^{\frac{-T}{a}}} z^{d}
$$
 (4.2.2b)

Fark denklemi; [5]

$$
y(k) = e^{\frac{-T}{a}} y(k-1) + K(1 - e^{\frac{-T}{a}})r(k-d-1)
$$
\n(4.2.2c)

Ģeklinde olacaktır.

fxFODS fonksiyonu (4.2.2c) formulasyonuna göre çıkış üretir. Yazılan fonksiyonun CFC editöründeki görünüşü aşağıdaki gibidir.

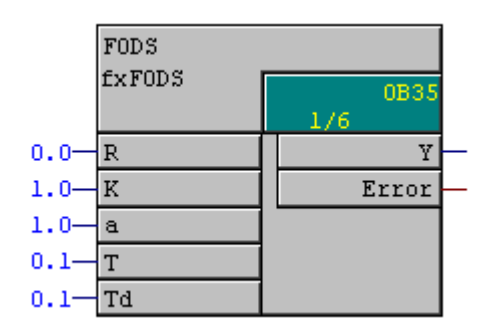

**ġekil 4.12 :** fxFODS fonksiyonu CFC görünümü

Fonksiyon giriş ve çıkışları şöyledir;

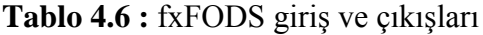

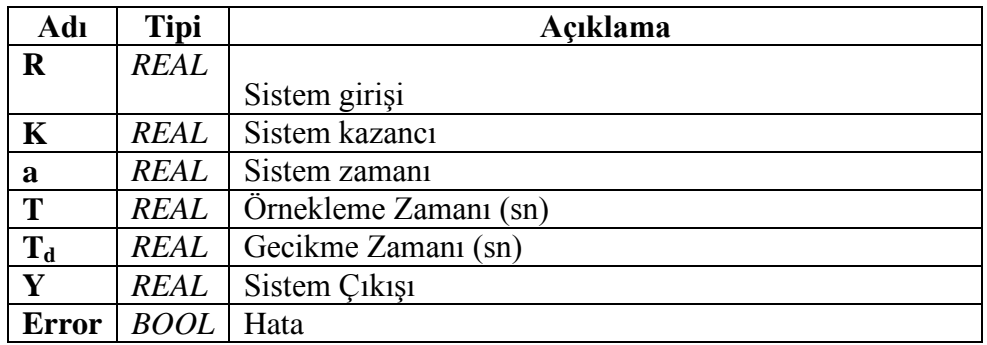

fxFODS fonksiyonu 1. dereceden gecikmeli sistemleri simüle edebilmek için kullanılmıştır. fxFODS fonksiyonunun, fxPID fonksiyonu yapılan bağlantısı ve elde edilen eğriler aşağıda verilmiştir.

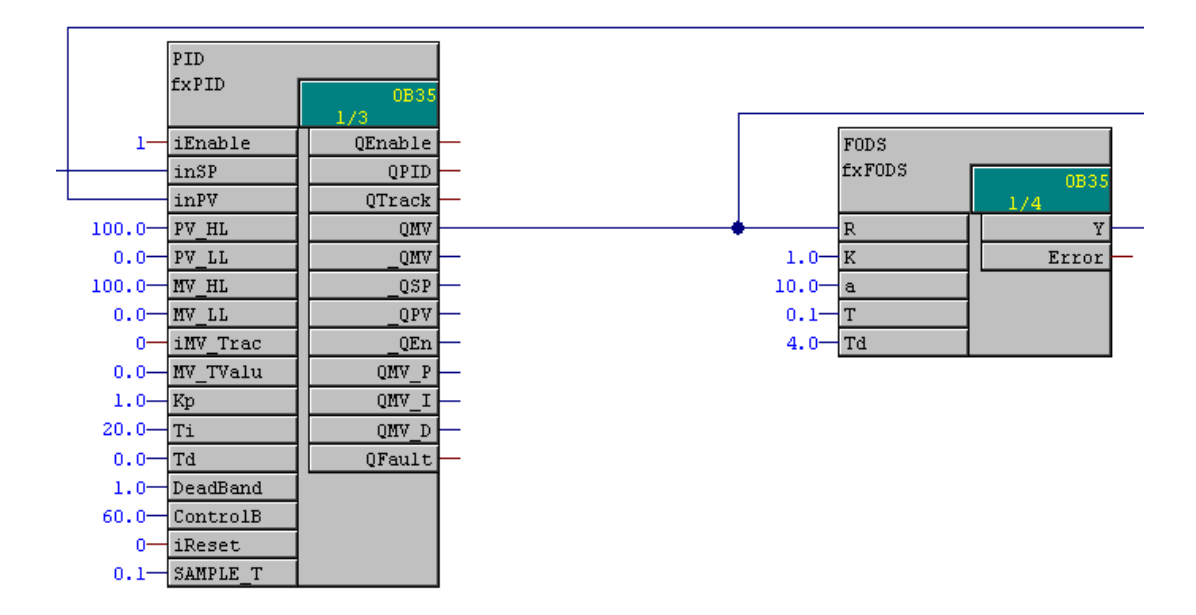

Şekil 4.13 : fxFODS ve fxPID fonksiyonları bağlanış şekli

4 saniyelik bir sistem gecikmesi için simülasyon yapılmıştır. Elde edilen sonuç Şekil 4.14'de gösterilmiştir.

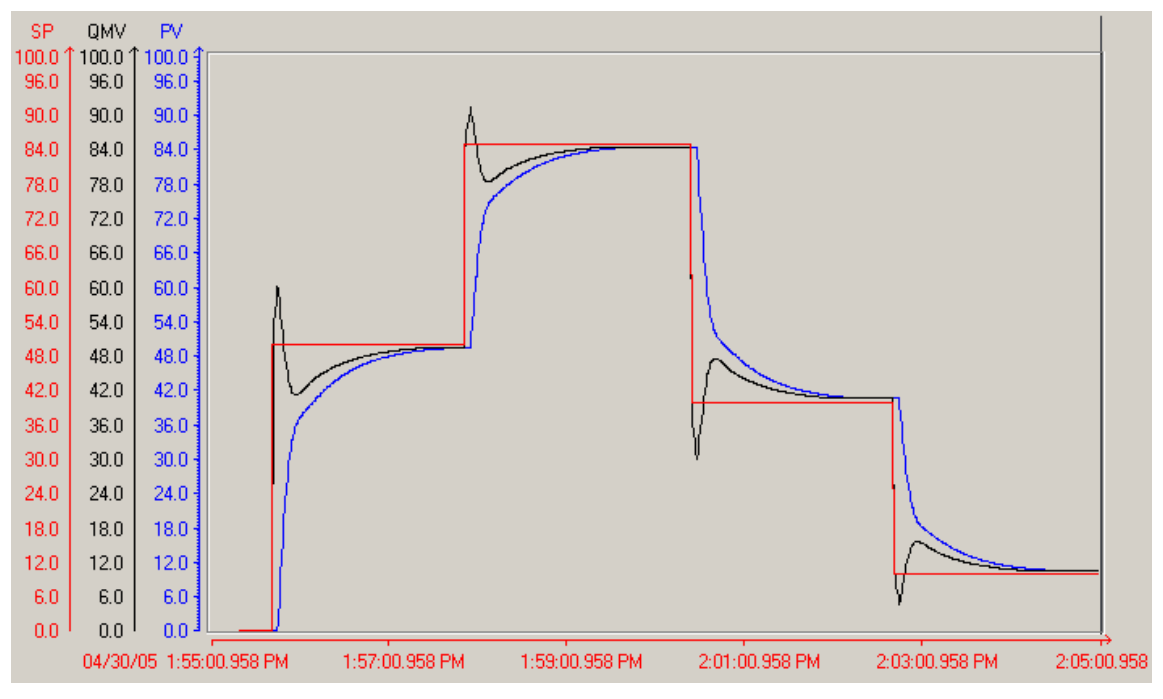

**ġekil 4.14 :** fxFODS-fxPID simülasyon sonucu

Şekil 4.14'te kırmızı çizgiler (SP) referansı, siyah çizgiler (QMV) kontrolör çıkışını ve mavi çizgiler (PV) sistem geri besleme değerini göstermektedirler.

### <span id="page-34-0"></span>**3.5 Adım 3 – Öz Ayarlamalı PID Fonksiyonu : fxSelfTune**

Bu adımda Ziegler-Nicholas Reaksiyon Eğrisi Metodu"u kullanılarak Adım-2"de hazırlanan PID fonksiyonunu yönlendirecek ve kontrol edecek Öz Ayarlamalı PID fonksiyonu "fxSelfTune" hazırlanmıştır. Fonksiyonun CFC editöründeki görünüşü aşağıda gösterilmiştir.

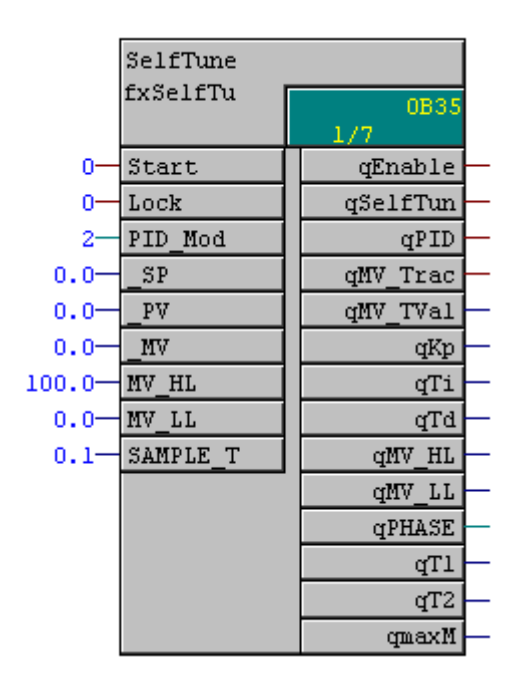

**ġekil 4.15 :** fxSelfTune fonksiyonu CFC görünüĢü

Fonksiyon giriş v çıkışları şunlardır;

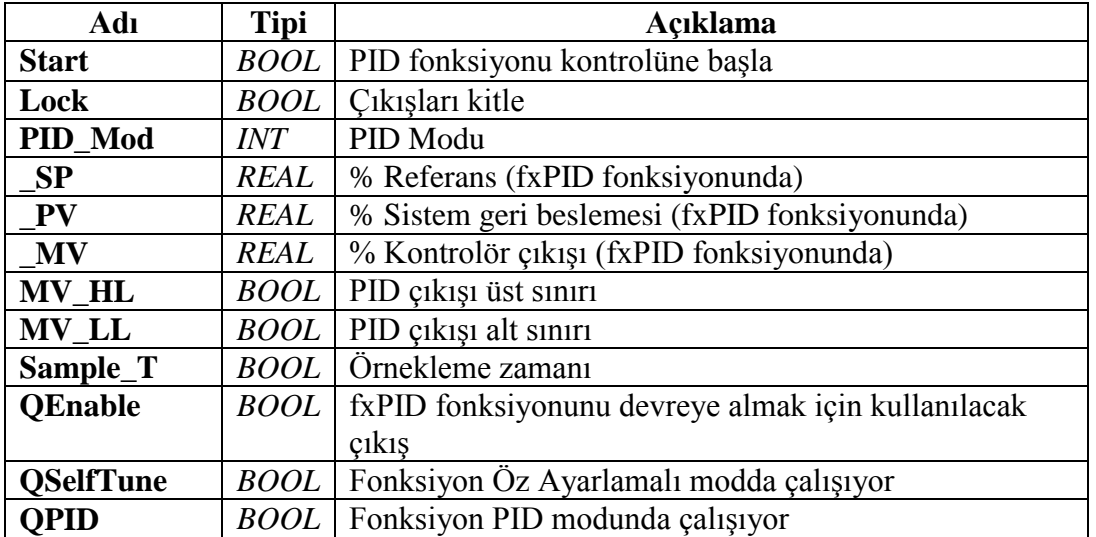

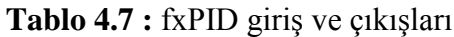

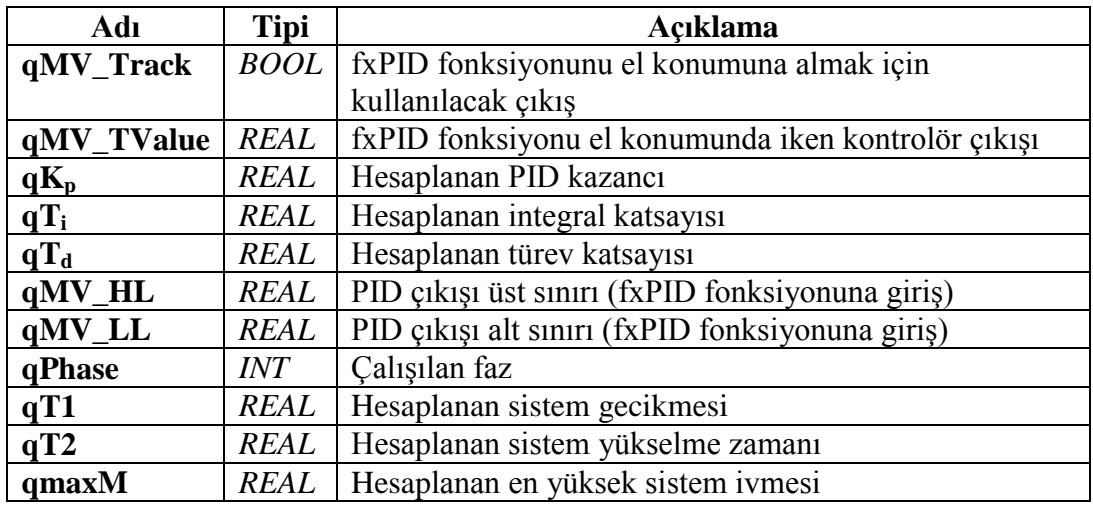

#### **PID\_Mod:**

fxSelfTune fonksiyonu 3 farklı modda çalıĢabilir. Bunlar sırası ile;

- P kontrolör modu (PID\_Mod = 1)
- PI kontrolör modu (PID\_Mod = 2)
- PID kontrolör modu (PID\_Mod = 3)

Sistem parametrelerini hesaplandıktan sonra kullanıcının isteğine göre kontrolör parametreleri üretir. Örneğin PID modu olarak 2 seçilmiş ise, fonksiyon  $T_d$  türev parametresini her zaman 0"da tutar.

#### **qPhase:**

fxSelfTune fonksiyonunun sistemi kontrol ederken hangi aşamada olduğunu gösterir. qPhase değişkeni şu değerleri alabilir;

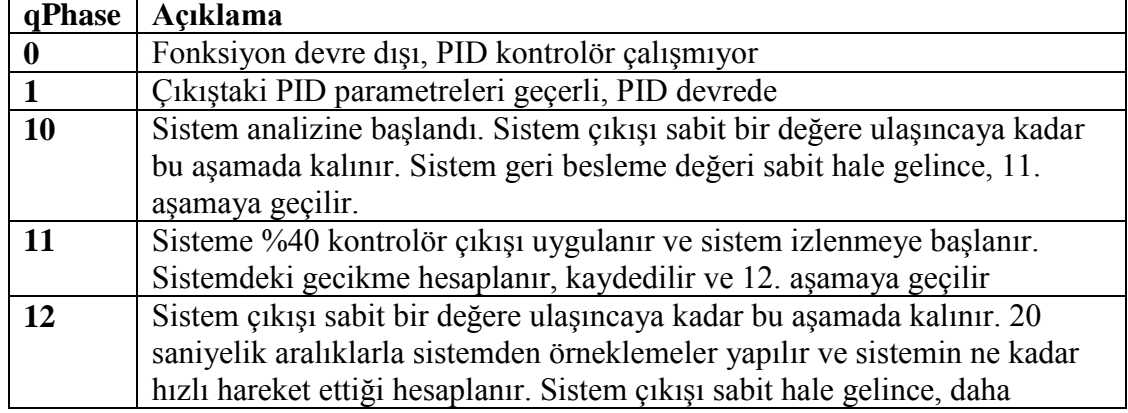

#### **Tablo 4.8 :** qPhase çıkıĢı

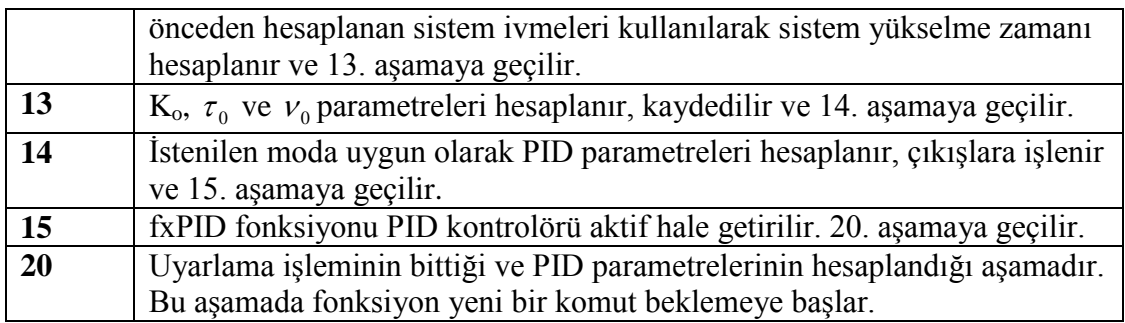

### <span id="page-36-0"></span>**3.5.1 fxSelfTune Fonksiyonun Testi**

fxSelfTune fonksiyonu daha önceki adımlarda yazılan fxPID ve sistem simülasyon blokları ile test edilmiştir. Kurulan düzeneğin CFC editöründeki görünüşü aşağıda verilmiştir.

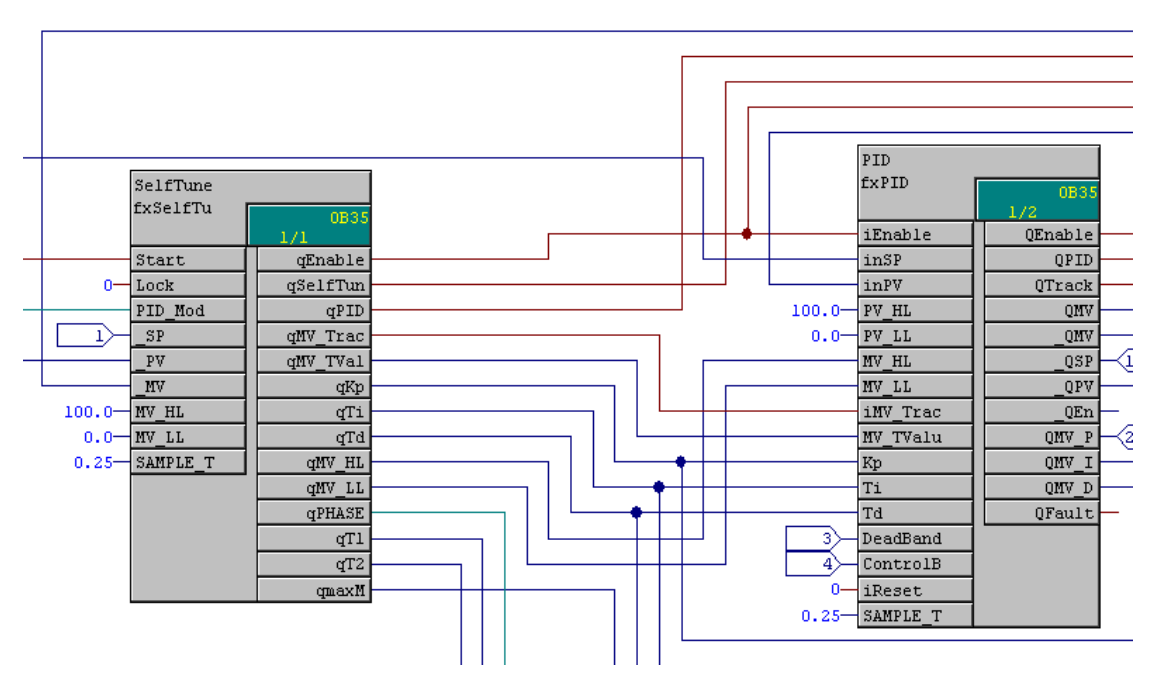

**ġekil 4.16a :** fxSelfTune – fxPID fonksiyonlarının bağlanıĢ Ģekli

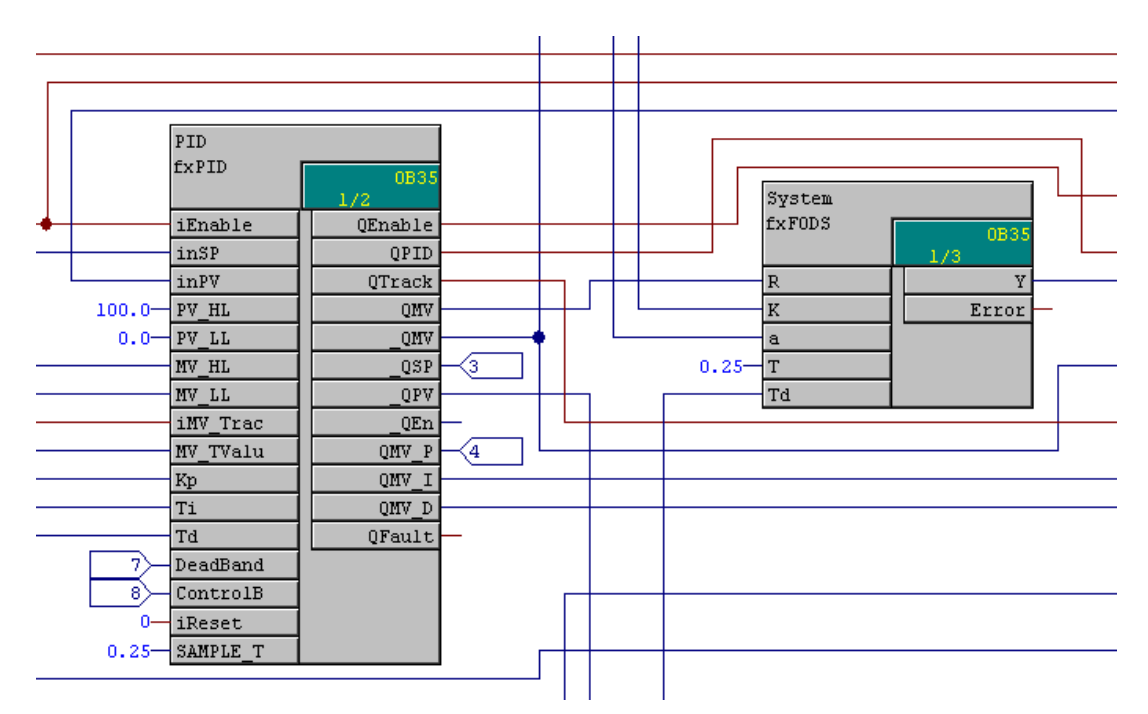

**§ekil 4.16b :** fxPID – fxFODS fonksiyonlarının bağlanış şekli

Görüldüğü üzere fxSelfTune çıkışları fxPID fonksiyonunun girişlerine bağlanarak fxPID fonksiyonu kontrol edilmiştir. Fonksiyonun işlev testi için ise sistem simülasyon blokları kullanılmıştır.

WinCC görüntüleme ve kontrol arabirimi kullanılarak düzenek tamamlanmış ve Öz Ayarlamalı PID fonksiyonu test edilmiştir. Hazırlanan test arabirimine tüm değişkenler taşınmıştır. (referans, sistem çıkışı, kontrolör çıkışı, hesaplanan parametreler, vs…)

Test sayfasında 3 bölüm görülmektedir.

- PID parametreleri
- Öz Ayarlamalı Kontrolör parametreleri ve kontrolü
- Sistem simülasyon parametreleri

Böylelikle yazılan fonksiyonlar etkin şekilde test edilebilmiştir. Test arabirimi görüntüsü bir sonraki sayfada verilmiştir.

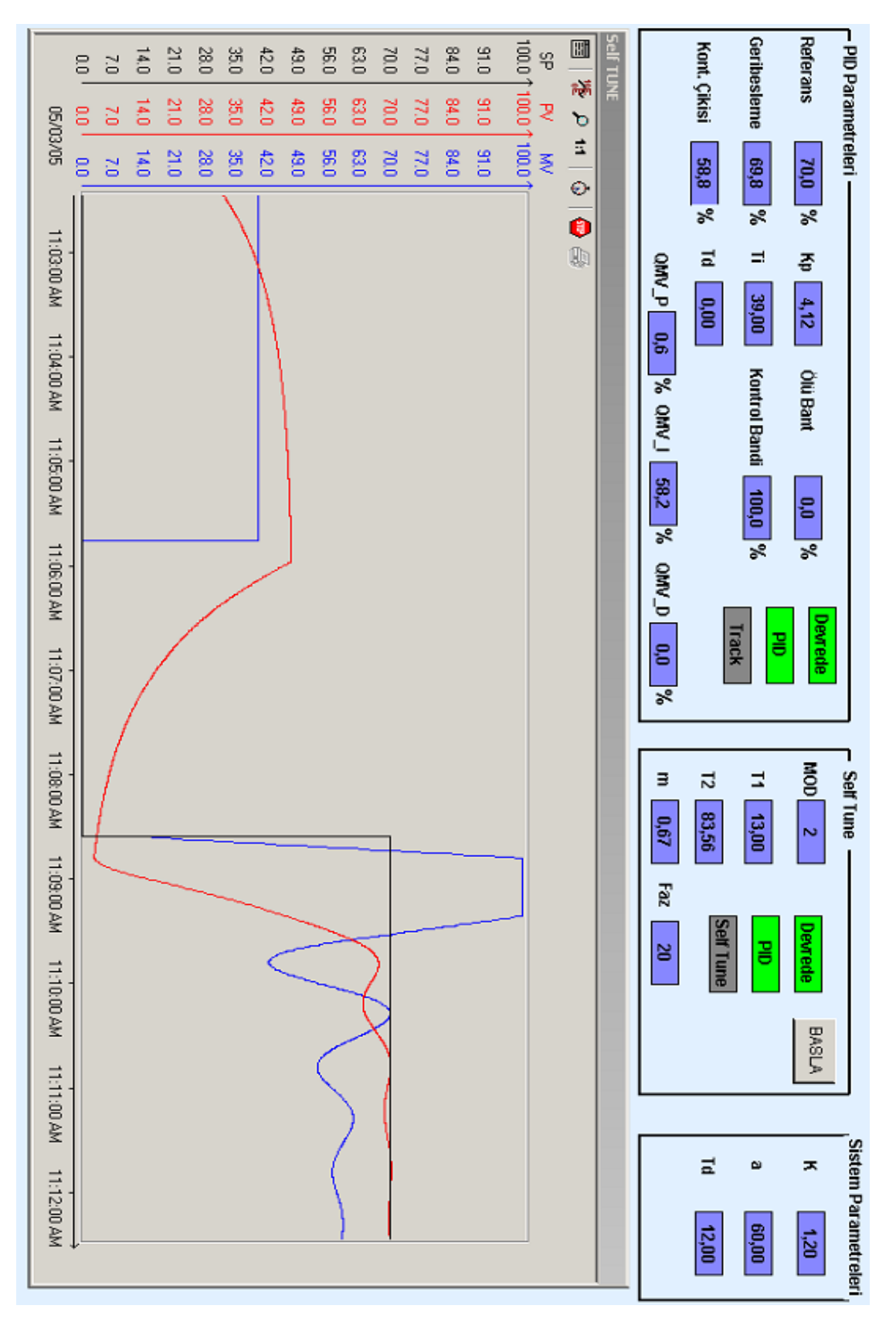

**ġekil 4.17 :** WinCC test arabirimi

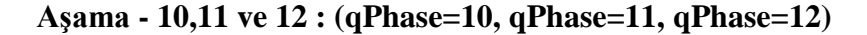

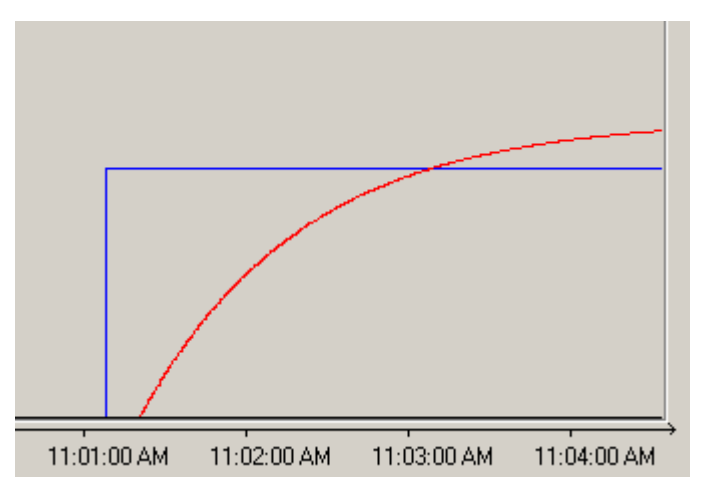

**§ekil 4.18 :** Test sonucu, 10. ve 11. așama

Şekilde mavi çizgi ile gösterilen kontrolör çıkışı QMV' yi kırmızı çizgi ile gösterilen ise sistem geri besleme değeri inPV" yi göstermektedir.

ġekil 4.18"de AĢama-10,AĢama-11, AĢama-12 görülmektedir. fxSelfTune fonksiyonu sistem çıkışı sabit hale gelinceye kadar çıkışı gözlemiş, çıkışın sabit olduğunu görünce de sisteme %40' lık bir giriş uygulamıştır. Sistem gecikme zamanı bu aşamada hesaplanmış (T1) ve kaydedilmiştir. Sistem çıkışı yükselme eğiliminde iken fonksiyon 20 saniyelik aralıklarla sistem geri besleme değerini örneklemiş ve sistemin ne kadar hızlı hareket ettiğini hesaplamıştır (maxM). Hesaplanan en yüksek ivme değeri kullanılarak sistem yükselme zamanı hesaplanır.

**AĢama – 13 : (qPhase = 13)** 

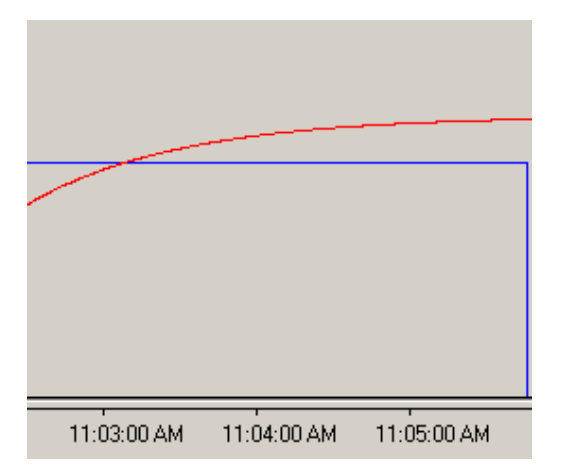

**§ekil 4.19 :** Test sonucu, 13. aşama

Şekil 4.19'da Aşama-12' nin sonu ve Aşama-13 görülmektedir. Sistem çıkışı kararlı durumu ulaşınca, sistem çıkış değeri kaydedilmiş ve PID parametrelerinin hesabına başlanmıştır. PID parametreleri hesaplandıktan sonra PID fonksiyonu devreye alınmıĢtır. (Referans(SP)=0)

#### <span id="page-40-0"></span>**4. TEST SONUÇLARI**

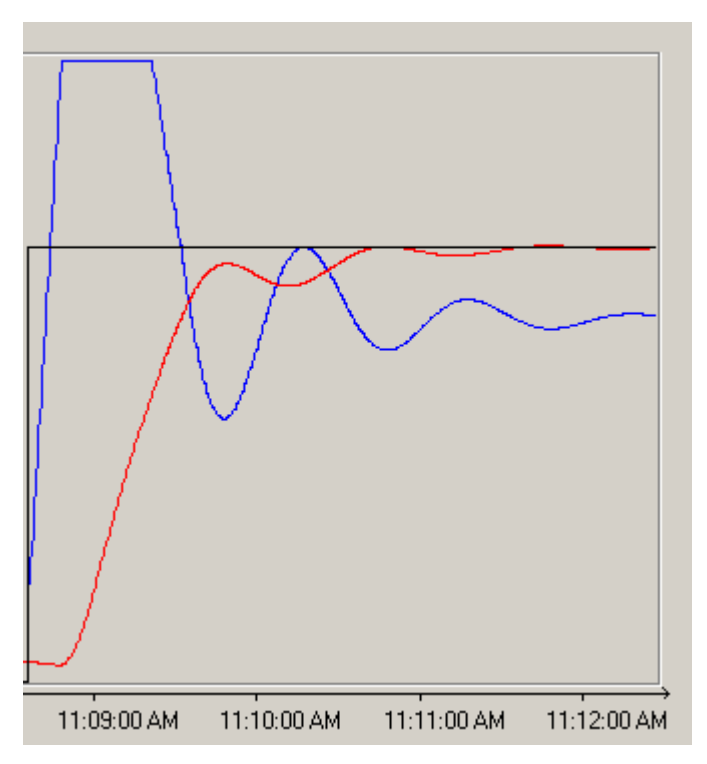

**ġekil 5.1 :** Hesaplanan parametreler ile sistem kontrolü

Hesaplanan PID parametreleri ile yapılan sistem kontrolü şekil 5.1'de verilmiştir. Simüle edilen sistemin parametreleri Ģöyledir;

- **K** : 1.2 (Sistem kazancı)
- **a :** 60.0 (Sistem yükselme zamanı)
- **T<sup>d</sup> :** 12.0 (Sistem gecikme zamanı)

Yukarıda parametreleri verilen sistem için Öz Ayarlamalı PID fonksiyonu fxSelfTune şu parametreleri hesaplamıştır;

**Kp :** 4.12 (PID kazancı)

 $T_i$  : 39.0 (İntegral katsayısı)

**Td :** 0.0 (Türev katsayısı)

Şekil 5.2 ve şekil 5.3'de yapılan diğer testler görülmektedir. Yapılan testler için kullanılan ve hesaplanan parametreler şöyledir;

## **ġekil 5.2 için;**

Sistem simülasyonu için kullanılan parametreler;

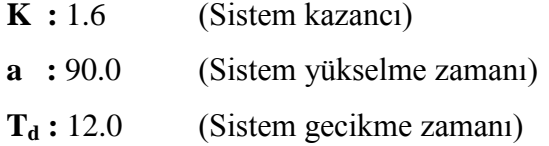

Öz Ayarlamalı PID Kontrolör fonksiyonunun hesapladığı PID parametreleri;

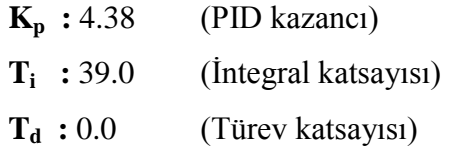

### **ġekil 5.3 için;**

Sistem simülasyonu için kullanılan parametreler;

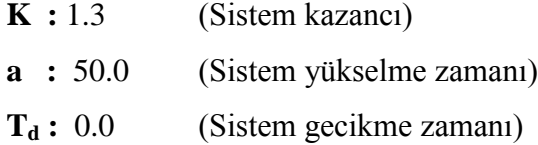

Öz Ayarlamalı PID Kontrolör fonksiyonunun hesapladığı PID parametreleri;

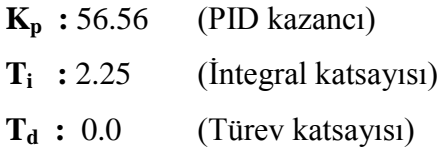

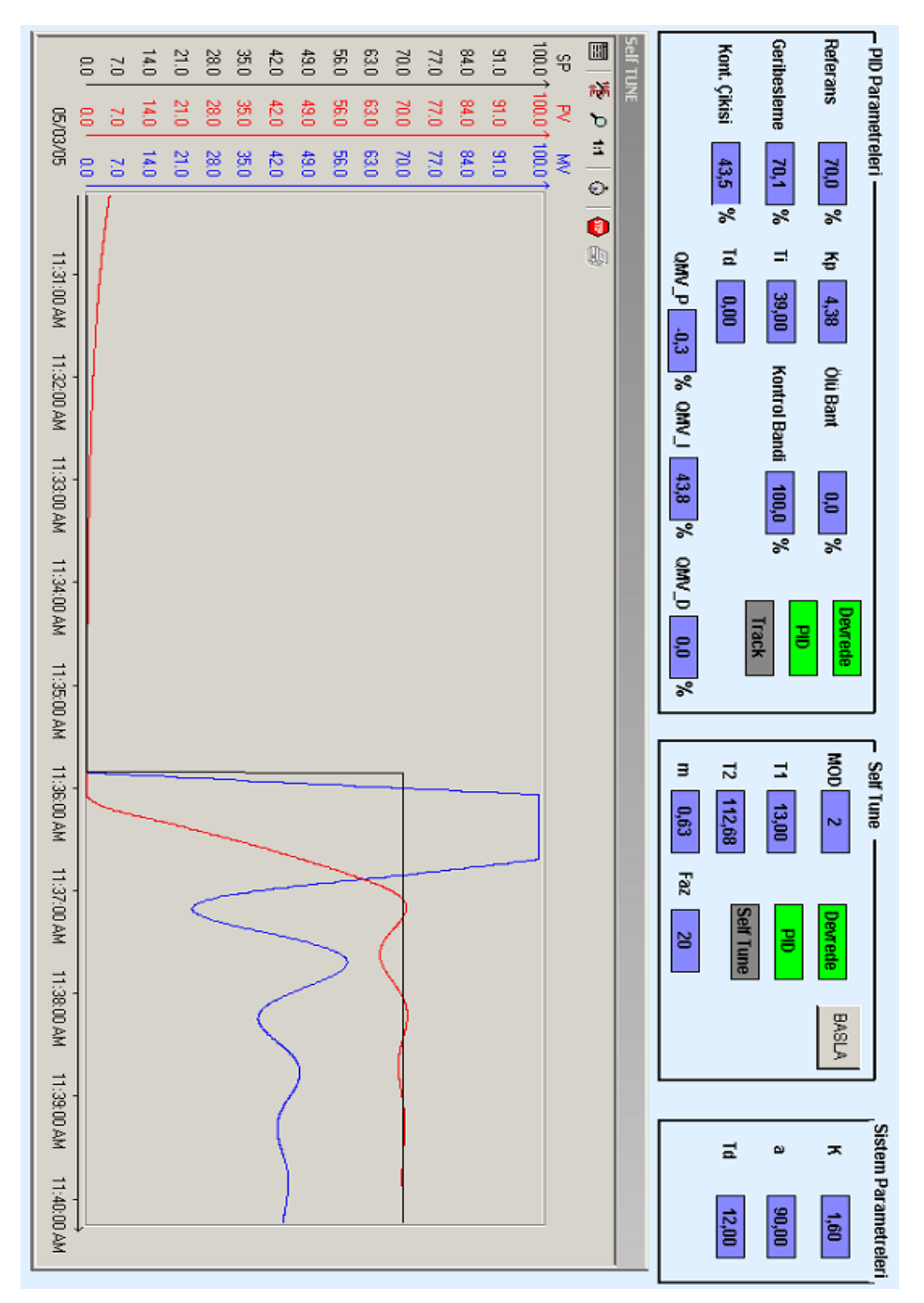

**ġekil 5.2 :** Test sonucu

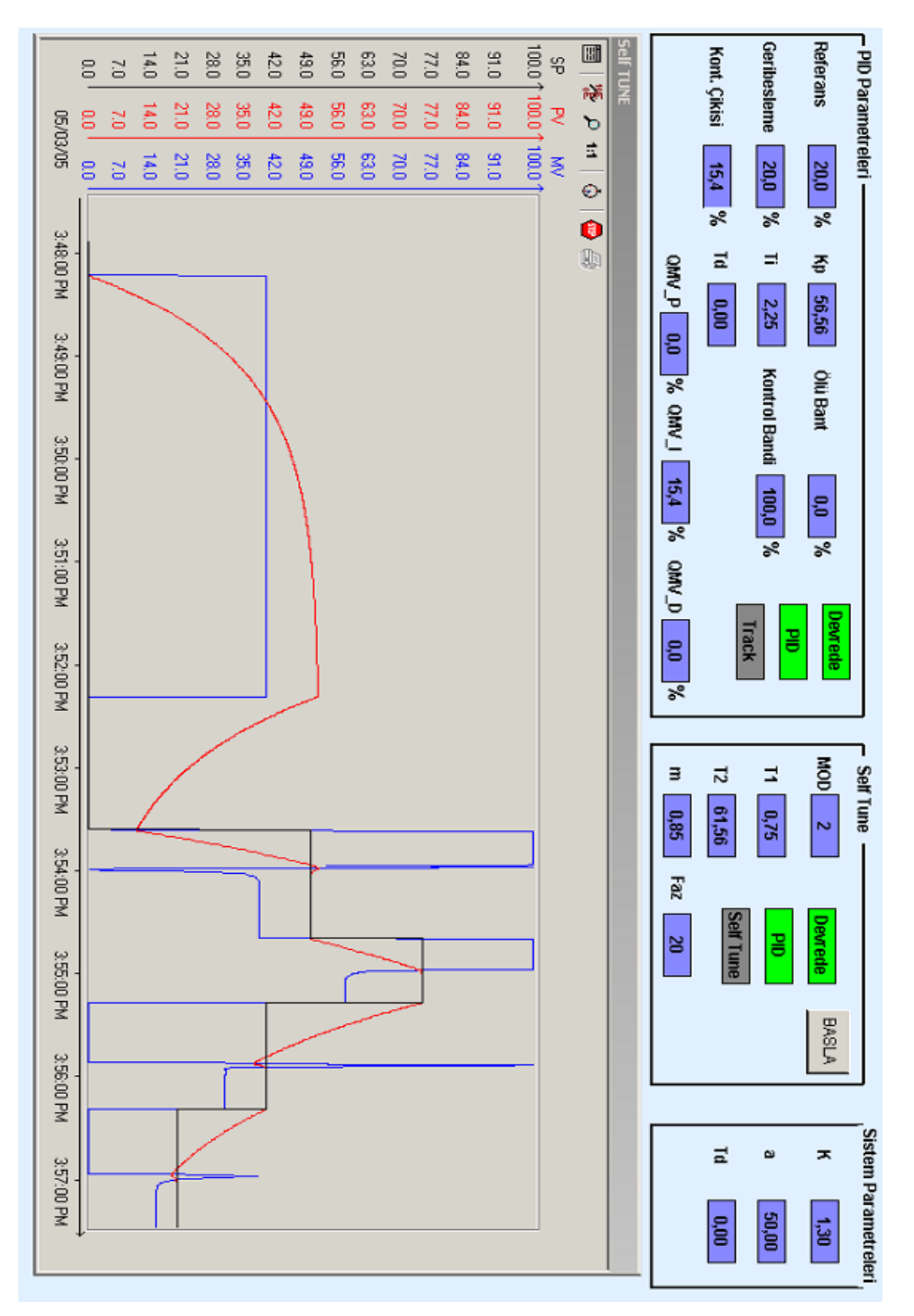

**ġekil 5.3 :** Test sonucu

#### <span id="page-44-0"></span>**KAYNAKLAR**

- [1] **Kuo, Benjamin C.,** 2002. Otomatik Kontrol Sistemleri, Literatür Yayıncılık, İstanbul ( Çeviri: Prof. Dr. Atilla Bir )
- [2] **Levine, William S.,** 2000. Control System Fundamentals, CRC Pres,Florida
- [3] **Leigh, James R.,** 1992. Applied Digital Control, Prentice Hall International, Hertfordshire
- [4] **Aström, Karl J. and Hagglund, Tore,** 1995. PID Controllers, 2nd Edition,Instrument Society of America, New York
- [5] **Kurtulan**, **Salman,** 2001. PLC ile Endüstriyel Otomasyon, Birsen Yayınevi, İstanbul

## ÖZGEÇMİŞ

1979, Bingöl, Merkez doğumluyum. İlk ve orta öğrenimimi Bingöl, Merkez'de tamamladım. Fen Lisesi Sınavları"nda Malatya Fen Lisesi"ni okumaya hak kazandım. 1997 yılında Malatya Fen Lisesi"nden mezun oldum. Aynı yıl üniversite sınavlarında İstanbul Teknik Üniversitesi Kontrol ve Bilgisayar Mühendisliği'ni kazandım. 2002 yılında İTÜ Kontrol ve Bilgisayar Mühendisliğinden 3.1 ortalama ile mezun oldum.

Üniversite mezuniyetimden bu yana Endüstriyel Otomasyon alanında faaliyet gösteren çeĢitli Ģirketlerde Proje Mühendisi ve Proje Yöneticisi olarak görev yaptım. Bu süre içersinde irili ufaklı (sistem otomasyonlarından, komple anahtar teslimi fabrika otomasyonlarına kadar) çeĢitli projelerde görev yaptım. Halen Endüstriyel Otomasyon alanında faaliyet gösteren bir firmada Proje Yöneticisi olarak görev yapmaktayım.